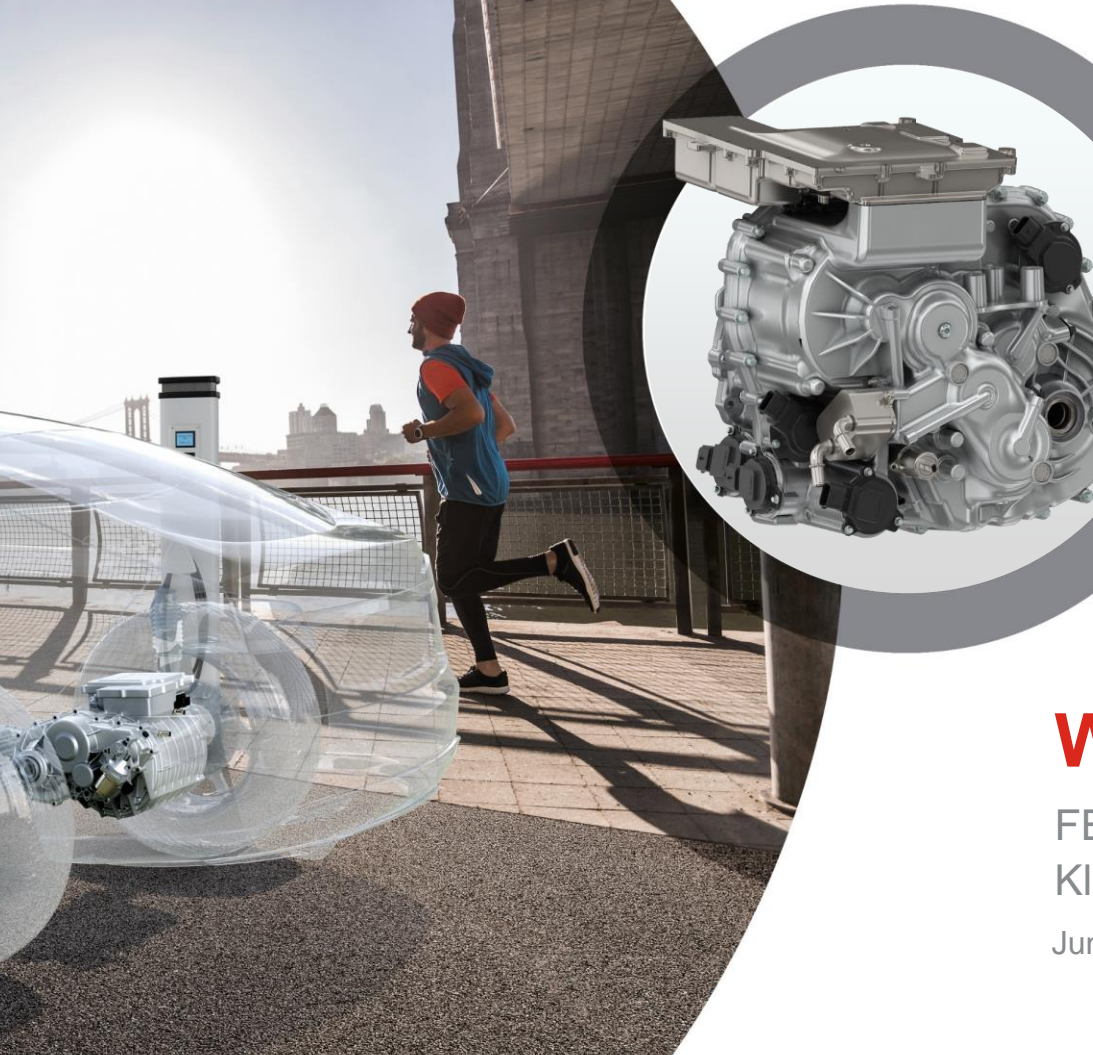

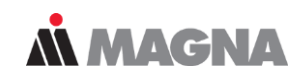

## **Workshop "Material"**

FEMFAT User Meeting 2021 Klaus Hofwimmer/ECS

June 21

#### **Content**

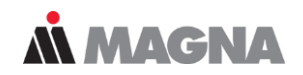

- Required Material Data
- Generation of Material Data
- Calibration of Material Data from Tests
- Plastic Material Data Generation
- Material Data for Elastomers

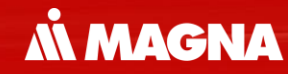

## **Required Material Data** …for fatigue/safety factor analysis with FEMFAT

Date: June 21 / Author: ECS St. Valentin **Disclosure COMPT Engineering / Disclosure or duplication without consent is prohibited** 

#### **Measuring what matters**

**AN MAGNA** 

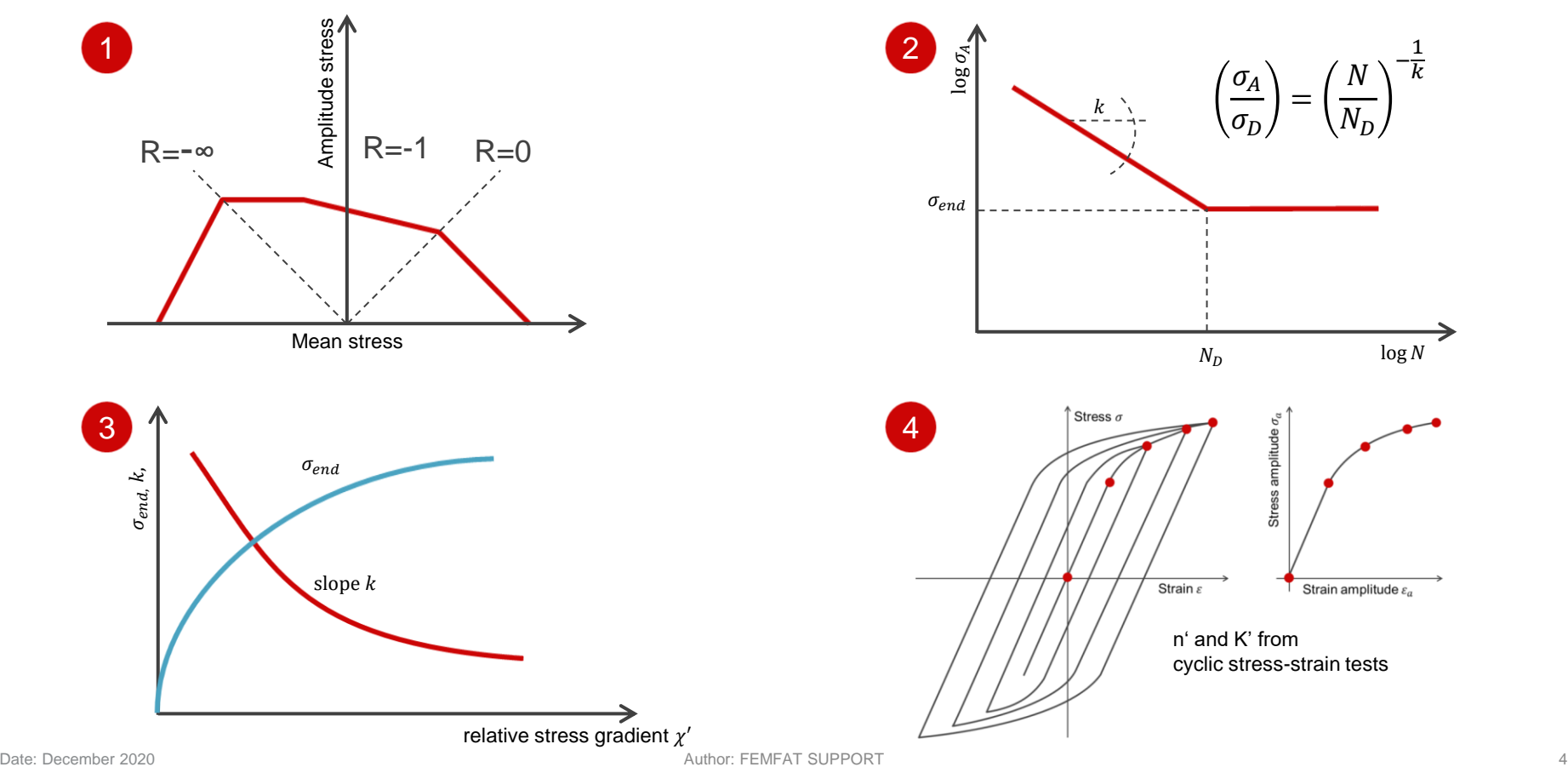

#### **Parameters for Haigh-Diagram**

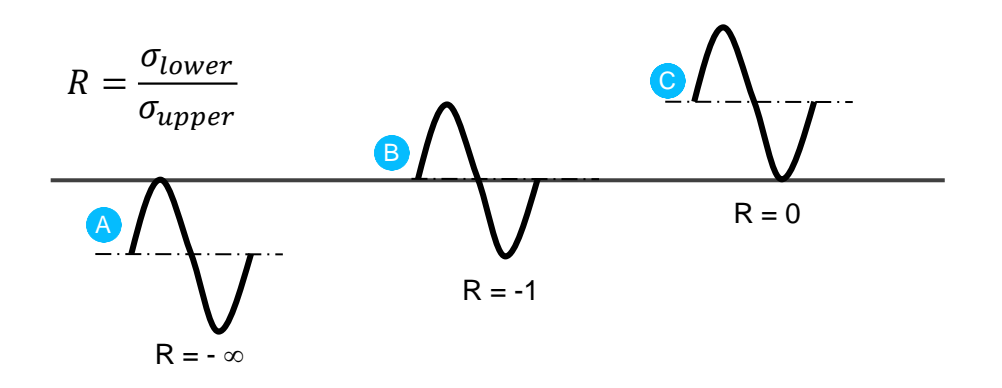

**A B C** ... derived from dynamic tests

**O G G** ... derived from static tests

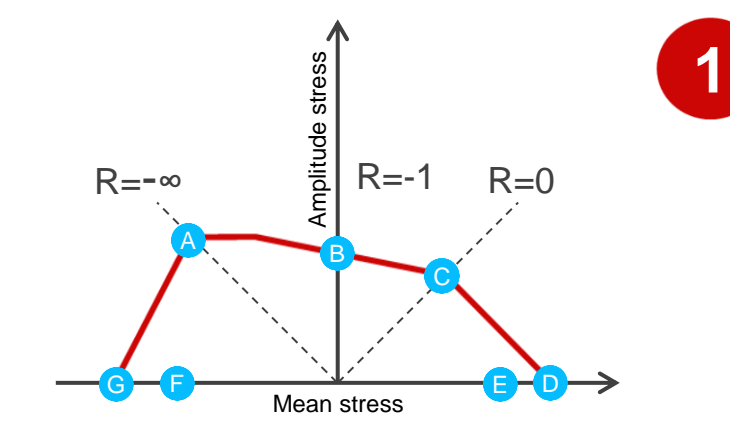

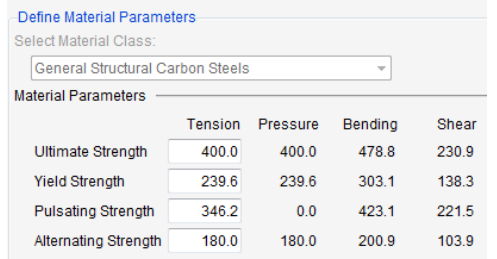

• Parameters are determined for unnotched specimen in tension and compression, bending and shear from static and dynamic tests.

**S/N curves**

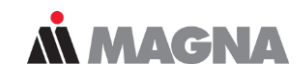

**2**

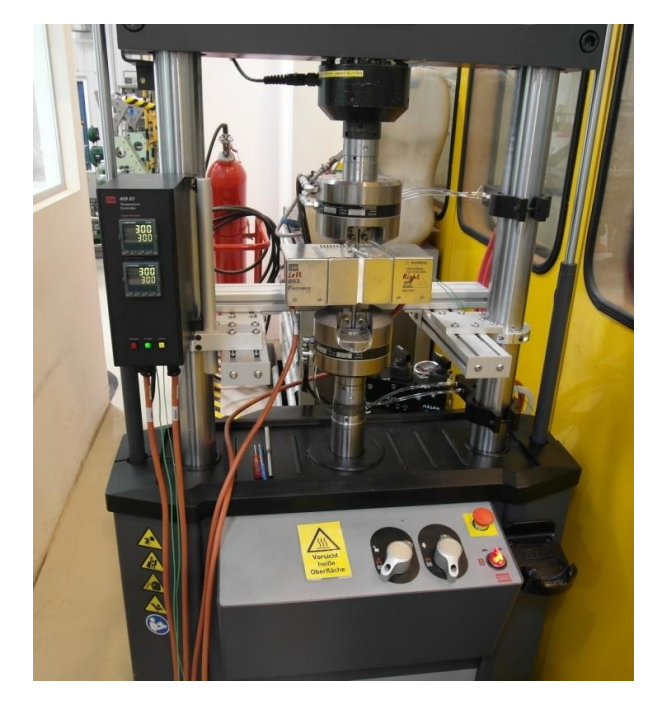

Tension/compression test rig with heat chamber

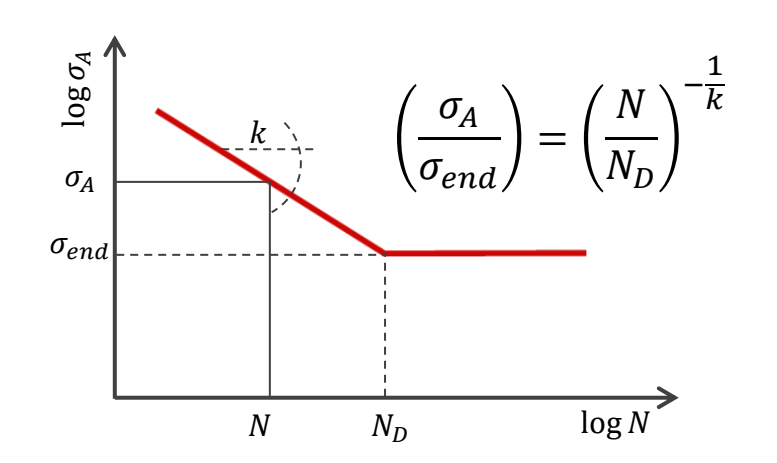

• The inclination *k* of S/N curve, endurance limit  $\sigma_{end}$  and cycle limit  $N_D$  are determined from tests at R=-1 for unnotched specimen.

#### **Flexible Definition of Slope for the Infinite Life Domain**

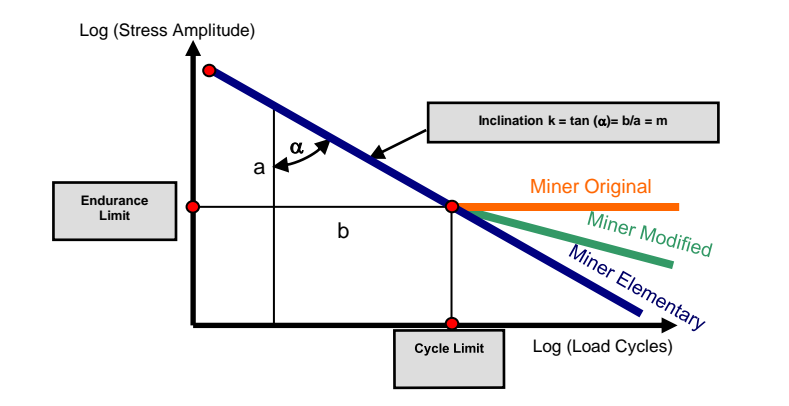

• For "MINER Modified" the slope for the infinite life domain can be flexible defined with parameters a and b:

 $k_2 = a^*k_1 + b$ 

• Default settings according original Miner modified:

$$
a = 2
$$
  
b = -1

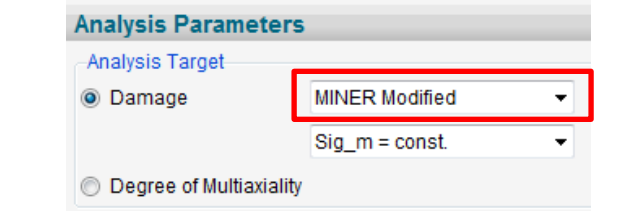

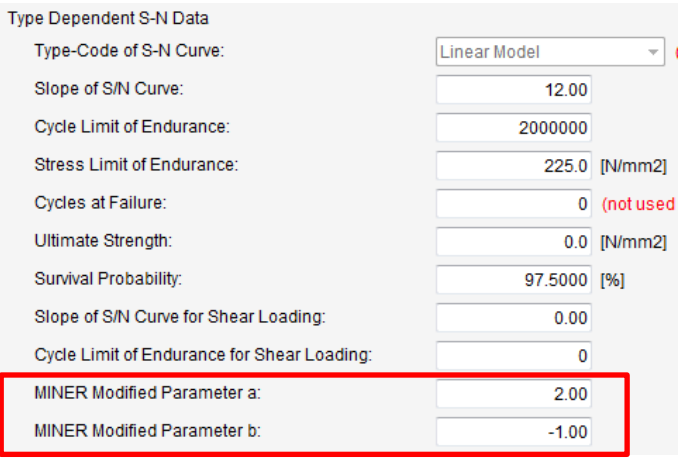

 $\qquad \qquad \Box$ 

**2**

**MMAGNA** 

## **Notch influence – Stress gradient**

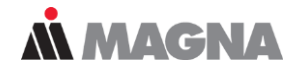

- For taking the effect of stress gradient into account notched specimen are used at R=-1.
- The influence of relative stress gradient  $\chi'$  is taken into consideration for endurance limit  $\sigma_{end}$  and the slope *k* of S/N curve.

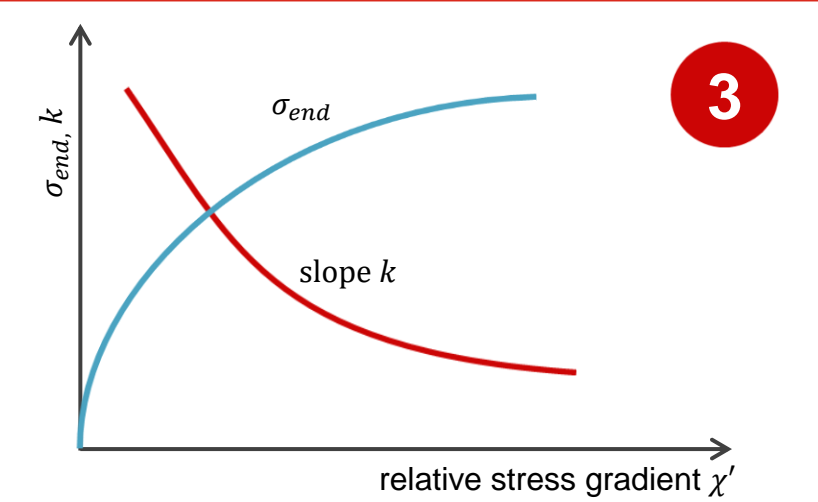

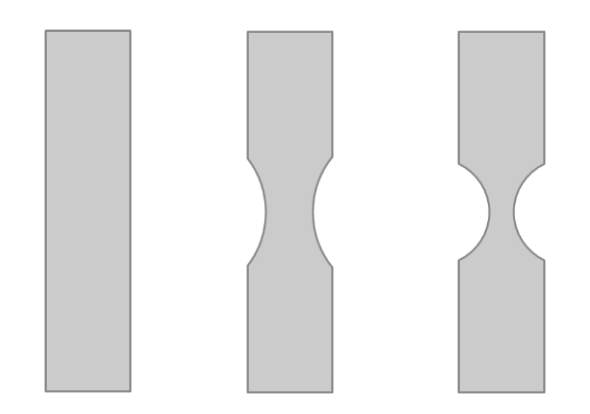

• The relative stress gradient is generated by using different notched geometries for the test specimens as well as alternating tensile and bending strength.

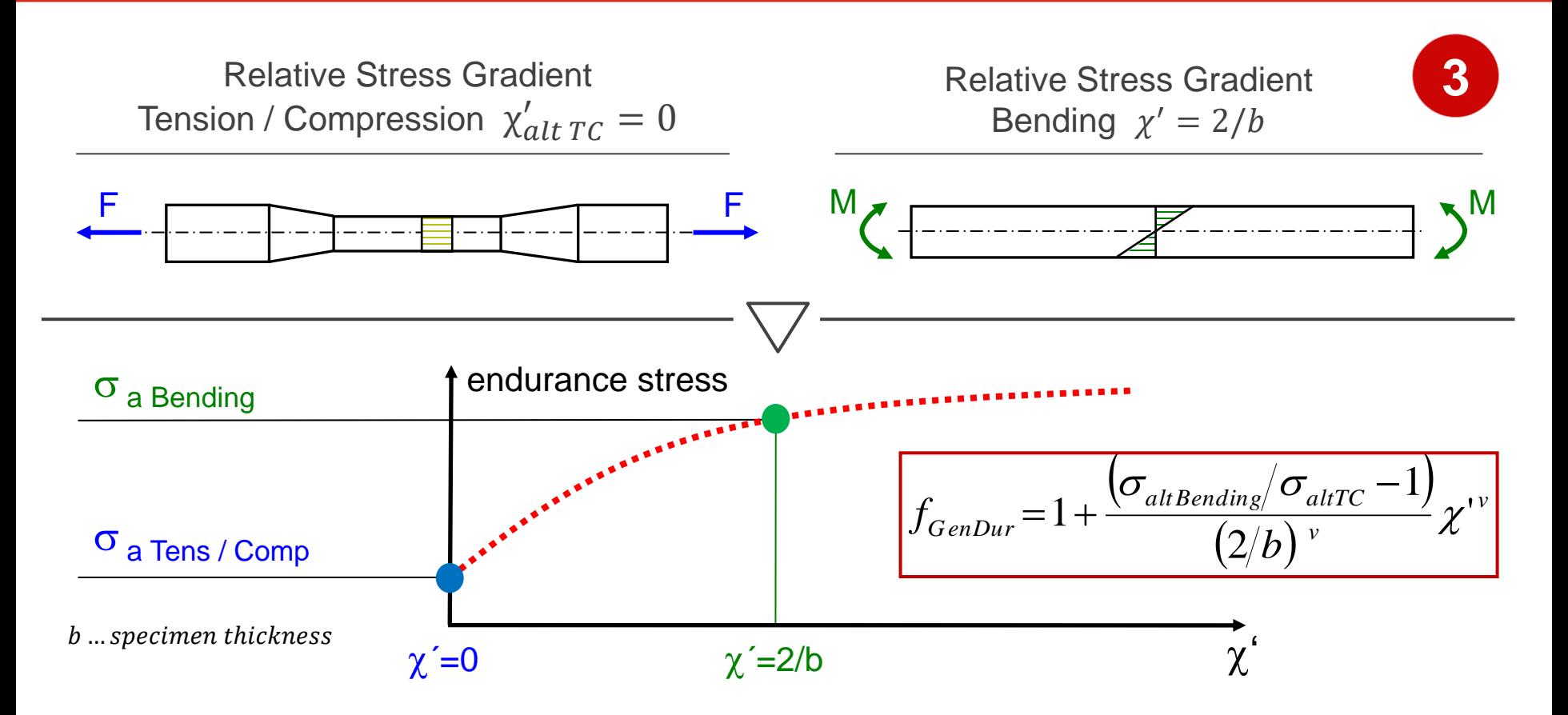

## **Notch influence – Stress gradient**

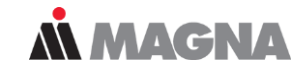

• Material data can be used to adjust the gradient influence

$$
f_{GenDur} = 1 + \frac{(\sigma_{altBending} / \sigma_{altTC} - 1)}{(2/b)^{\nu}} \chi^{\nu}
$$

| USerder                                                                                                    | 2 |
|----------------------------------------------------------------------------------------------------|---|
| \n $\begin{array}{r}\n 8 \text{ M A T E R I A L - C L A S S - D E P E N D E N T P A R A M E T E}\n \end{array}$ \n                                                                                                    |   |
| \n $\begin{array}{r}\n 5 \text{ Material} & \text{Exponent for} \\ 6 \text{ Gradient} & \text{Limit} \\ 7 \text{Gradient} & \text{Limit} \\ 8 \text{ measurement} & \text{Limit} \\ 9 \text{ measurement} & \text{Limit} \\ 1 \text{ infinite} & \text{Lilimit} \\ 1 \text{ temperature} & \text{Lilimit} \\ 1 \text{ temperature} & \text{Lilimit} \\ 1 \text{ temperature} & \text{Lilimit} \\ 1 \text{ temperature} & \text{Lilimit} \\ 1 \text{ temperature} & \text{Lilimit} \\ 1 \text{ pressure} & \text{Lilimit} \\ 1 \text{ pressure} & \text{Lilimit} \\ 1 \text{$ |   |

arameters for Stress Gradient Influence (optional)

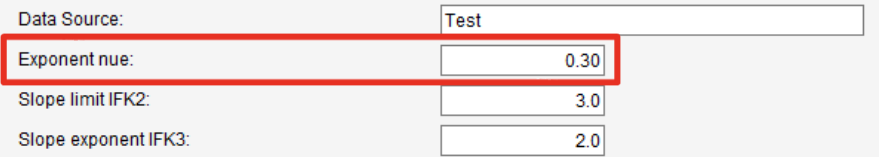

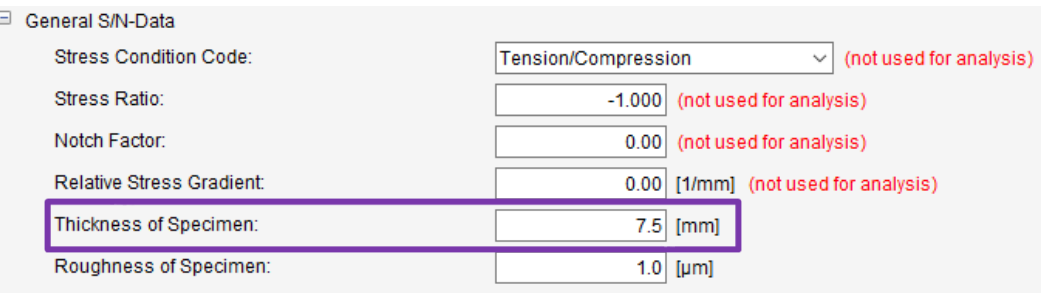

Define Material Parameters Select Material Class: General Structural Carbon Steels **Material Parameters** Tension Pressure Bending Shear Ultimate Strength 690.0 690.0 826.0 398.0 **Yield Strength**  $360.0$ 360.0 455.0 208.0 Pulsating Strength  $540.0$ 660.0 331.5  $0.0$ Alternating Strength 310.0 310.0 340.0 180.0

Info

#### **Notch influence – Support number as polygonal line**

- Notch support number  $f_{\chi}$  = Influence factor on endurance strength.
- Notch support number table for FEMFAT analysis: New dataset **237** in **ffd-file**.
	- − No GUI representation of the dataset.
	- − If dataset exists, analysis will be performed using this dataset.
	- − If dataset does not exist, selected FEMFAT method will be used.
	- − When gradient larger than last point, then support number of last point will be used.

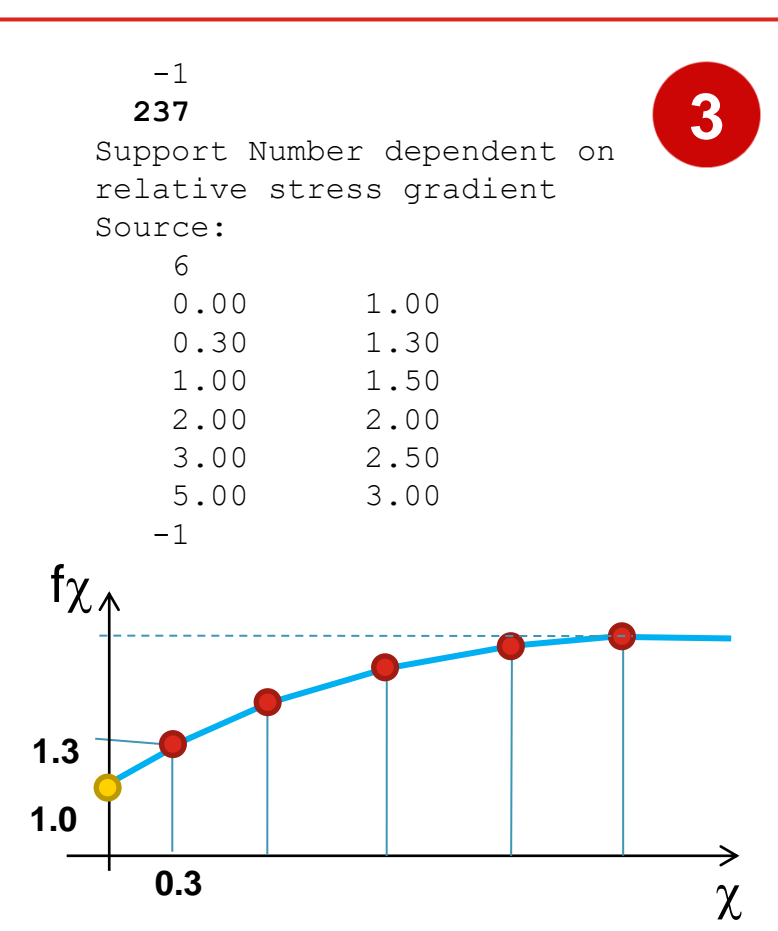

## **Cyclic stress strain curve**

MAGNA

- The cyclic coefficient of hardening K' and the cyclic exponent of hardening n´ are utilized in the FEMFAT plast module for consideration of mean stress redistributions by local plastification.
- K' and/or n' have not been defined, they will be automatically generated by FEMFAT based on the Uniform Material Law, as a function of the material group and the ultimate tensile strength Rm.

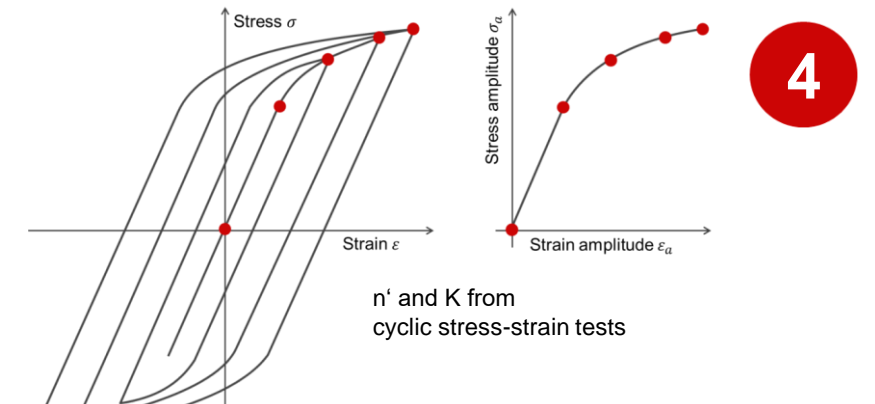

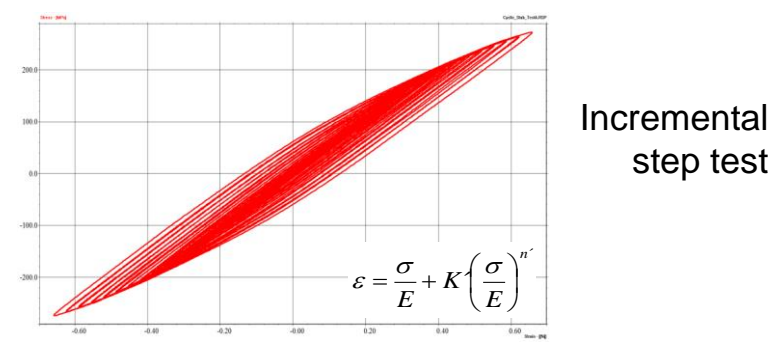

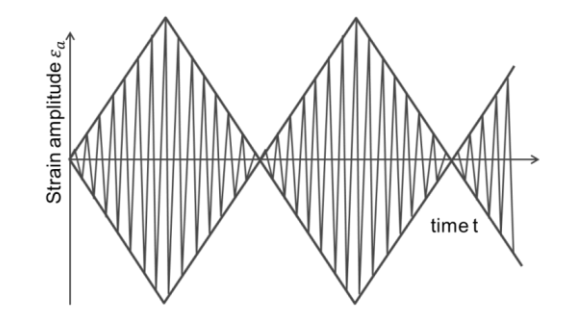

#### **Neuber correction of mean and amplitude stress**

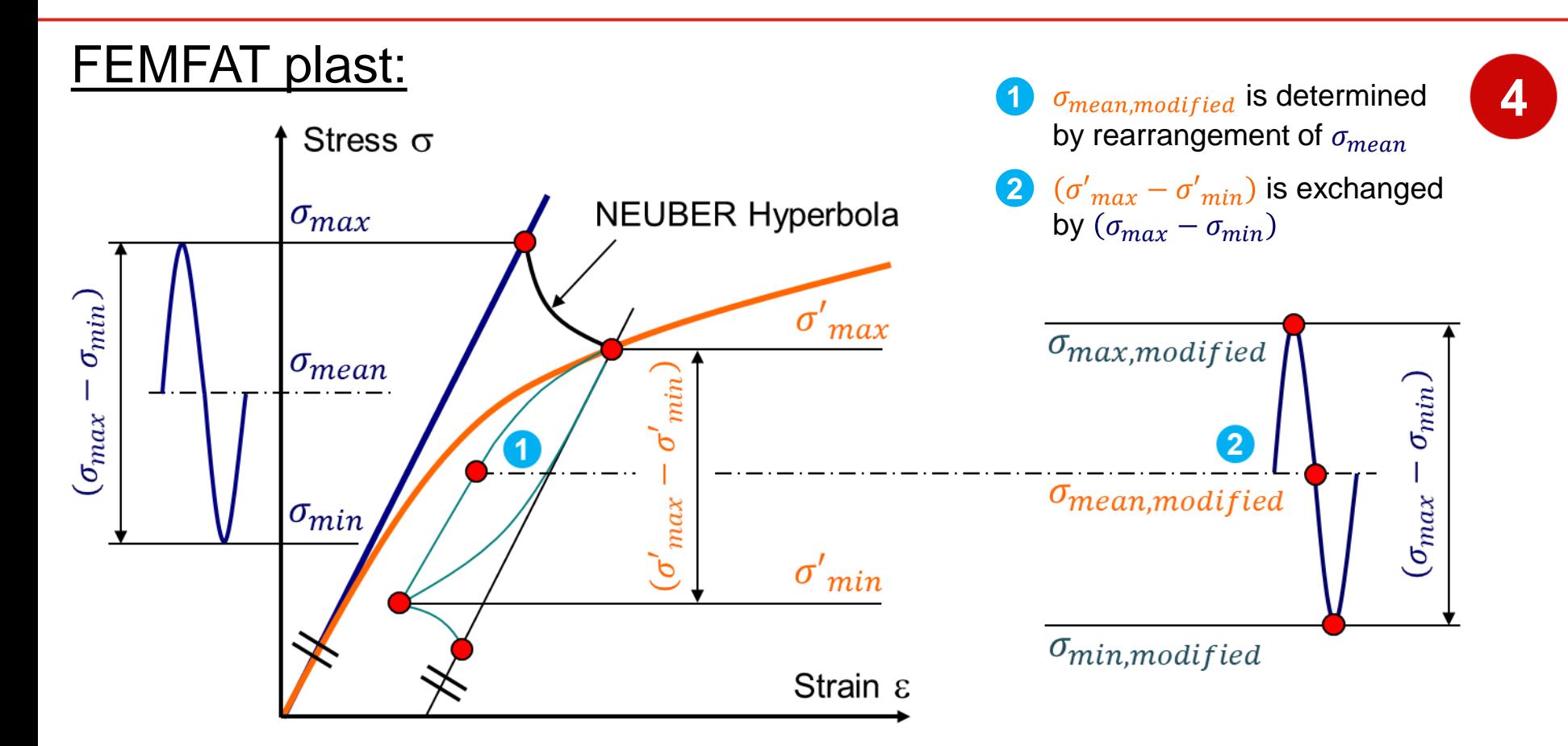

*MMAGNA* 

#### **Scaled normal stress in critical plane**

- Alternating shear stress is used for equivalent stress calculation:
	- Calculation of principal stresses  $\sigma_1 > \sigma_2 > \sigma_3$ **1**
	- Calculation of the ratio of minimum/maximum principal normal stress at all times. **2**

 $\sigma_{3}$ 

$$
V = \frac{\sigma_3}{\sigma_1} \text{ for } |\sigma_1| > |\sigma_3|
$$
  

$$
V = \frac{\sigma_1}{\sigma_3} \text{ for } |\sigma_3| > |\sigma_1|
$$

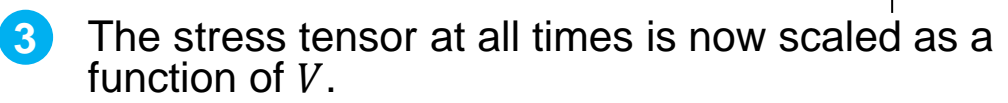

$$
f = 1 + (1 - k)V \qquad k = \frac{\sigma_A}{\tau_A}
$$

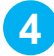

Date: January 2021 / Author: ECS St. Valentin

The critical plane procedure is performed with normal stress component.

$$
\sigma_{eq} = f \cdot \sigma_n = (1 + (1 - k)V) \cdot \sigma_n, \qquad \sigma_n = \sigma_{ij} n_j n_i
$$

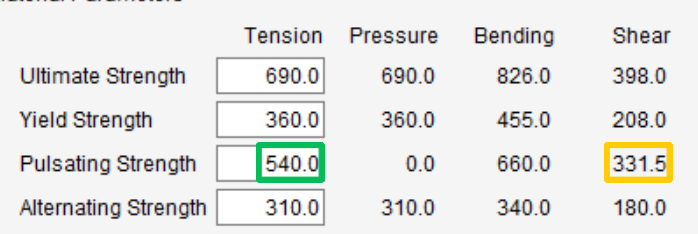

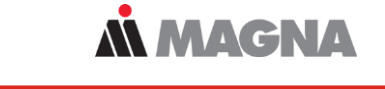

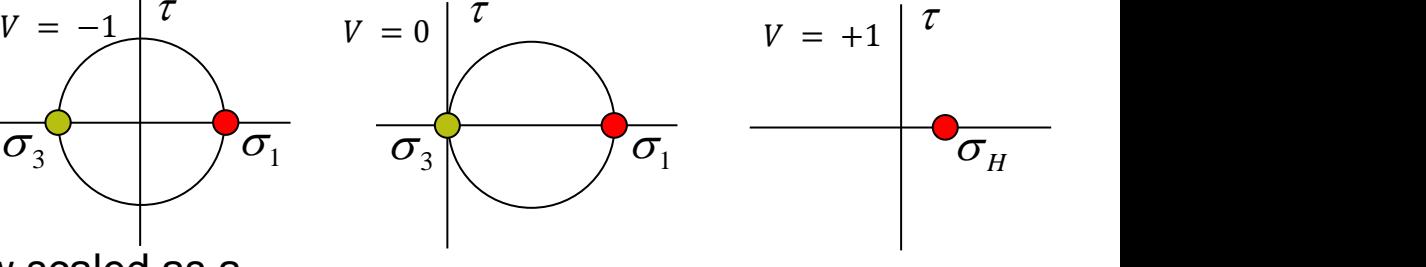

**Material Parameters** 

#### **Necessary Material Properties for FEMFAT**

• Depending on the requested calculation output, specific material parameters need to be defined or measured: The state of the Requested Calculation Output

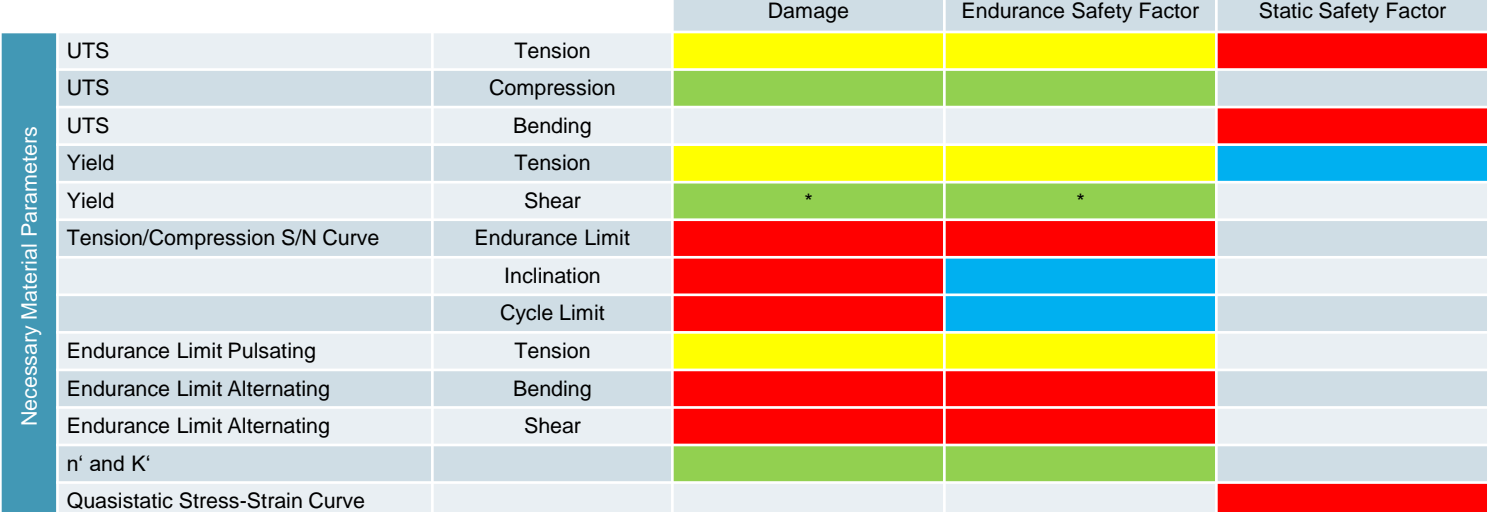

#### \*… Not defined for Grey Cast Iron

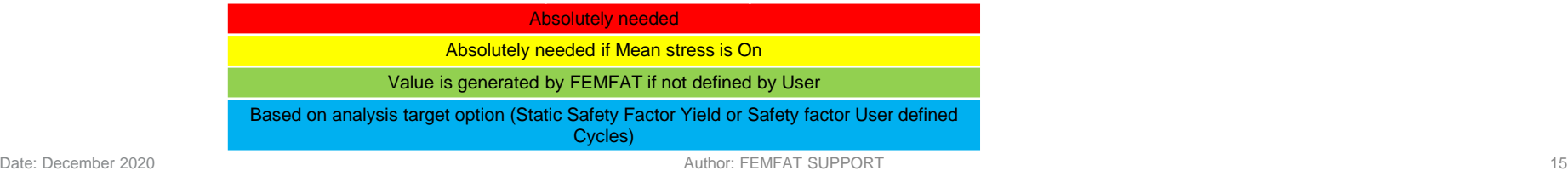

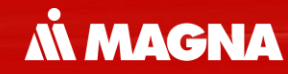

## **Generation of Material Data** …based on known values

Date: December 2020 Author: FEMFAT SUPPORT

# I: Uniform Material Law and FKM **Guideline**

- 
- The Uniform Material Law was developed on the basis of specimen tests for specific material classes to generate a correlation based on the material class and the UTS of the material.
- The UML can be used to produce values for creating a material file for FEMFAT (\*.ffd).
- For unalloyed or low–alloyed steels, aluminium and titanium the cyclic stabilized data can be calculated.
	- − All these values can be calculated by the help of UTS and the young's modulus.
	- − Further cyclic strength data (endurance limit,…) are calculated based on FKM Guideline.

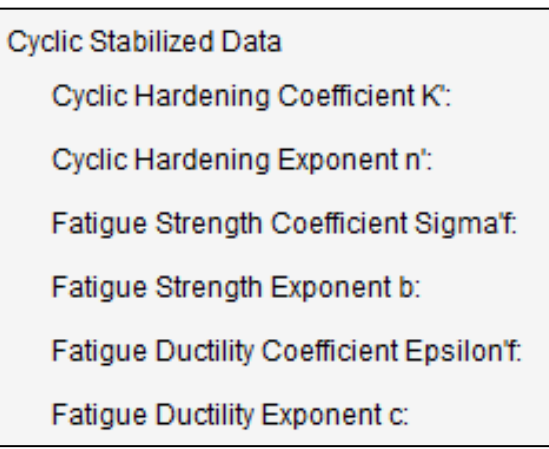

#### **FKM Guideline**

- The FKM is a standard which is very common in Europe and used by many European manufacturers.
- In general it can be seen as a conservative way of analysis.
- The material generator's formulae (FKM setting) calculates fatigue limits and cycle limit for a survival probability of 97.5%.
- Based on the FKM, several setting and influences can be used and activated in every analysis (stress gradient, mean stress, surface roughness,….).

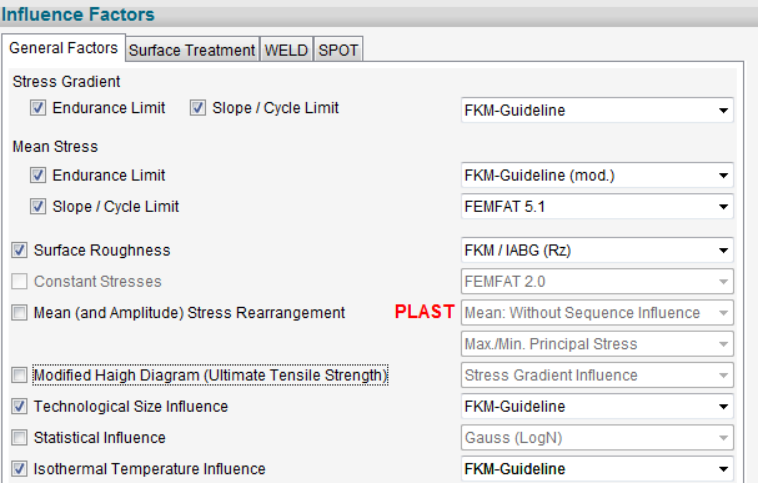

[more information about the FKM can be found in FKM-Guideline-Analytical-Strength-Assessment-of-Components-in-Mechanical-Engineering-6th-Revised-Edition]

# II: Material Generator

#### **Material Generator**

• A material data record is created for FEMFAT analysis based on the material class and several strength data and characteristics.

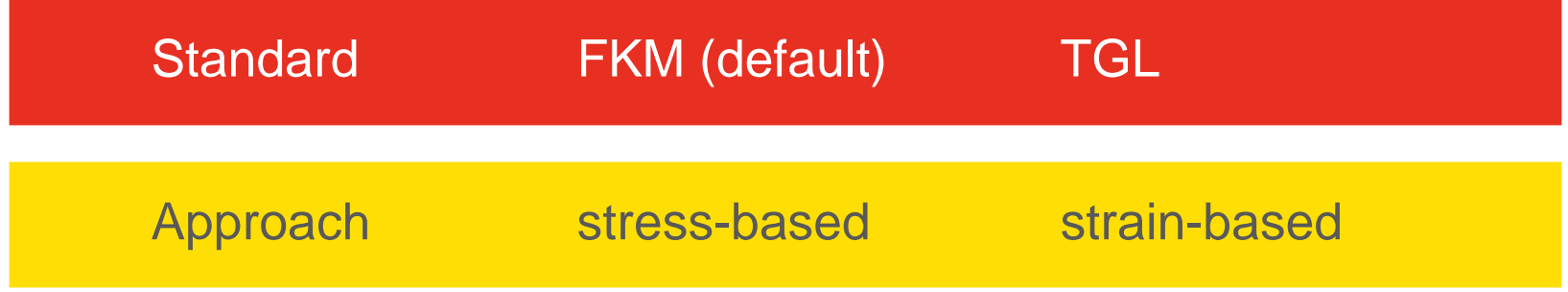

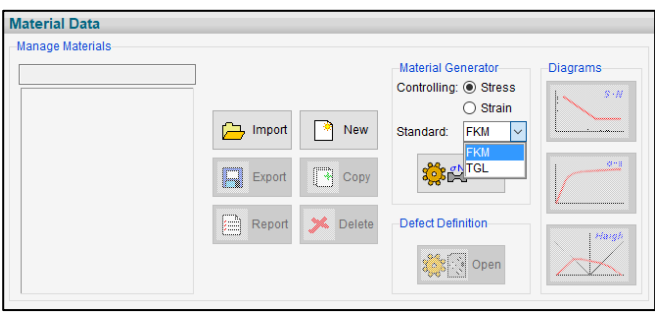

#### FEMFAT entry screen userdefparam\_2021.dbs

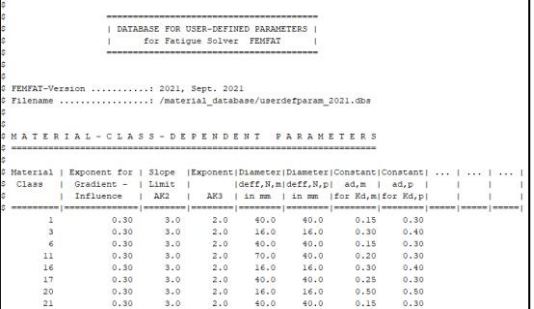

#### **Stress based Material Generator**

After initial determination of the strength data, any changes can only be made on a "per line" basis

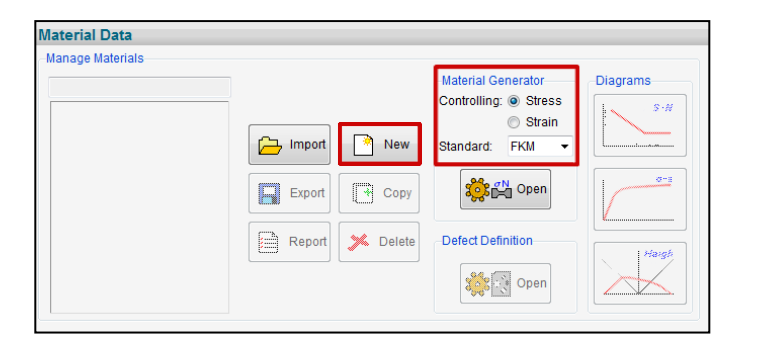

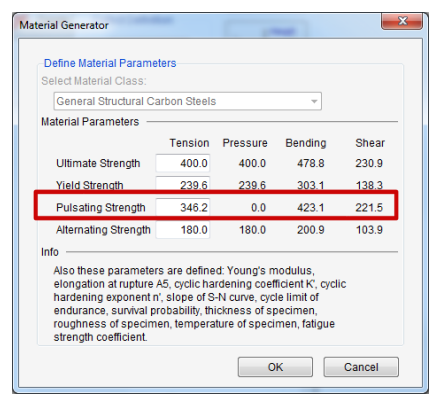

Parameters can only be changed on a line basis.

Note that pulsating strength for pressure is always set to zero for all material groups

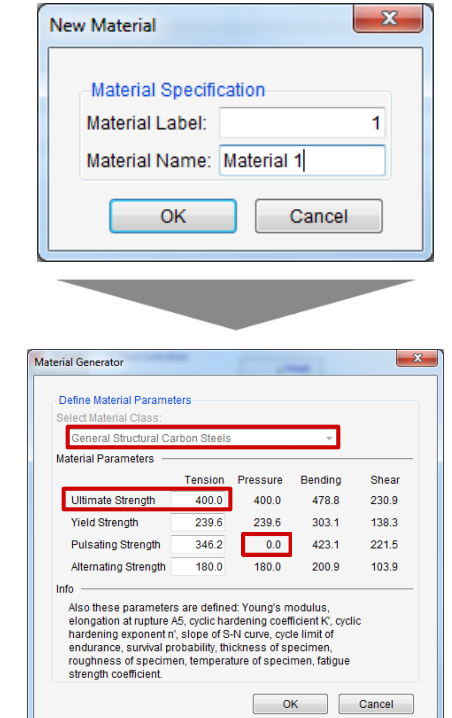

Assign a material class and provide one single value for one single tensile strength value

**MMAGNA** 

**All strength values edited by the material generator must be confirmed by pressing <Enter>!**

#### **Strain based Material Generator**

• Ultimate and/or yield stress as well as four strain S/N curve parameters need to be defined. Endurance cycle limit can be edited by the user.

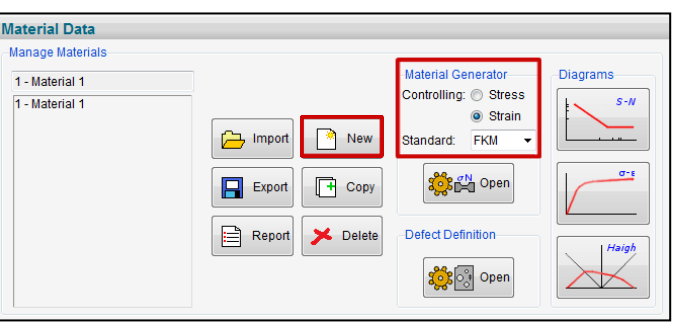

FEMFAT calculates stress based material parameters from strain life parameters.

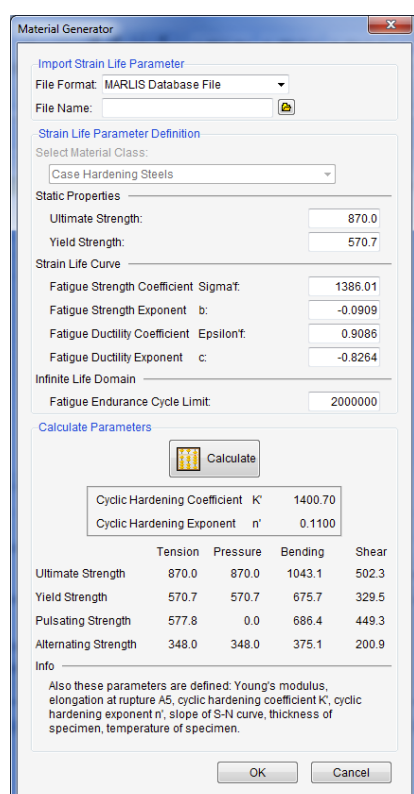

**MMACNA** 

#### **Conversion of E/N-curves into S/N curves**

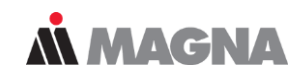

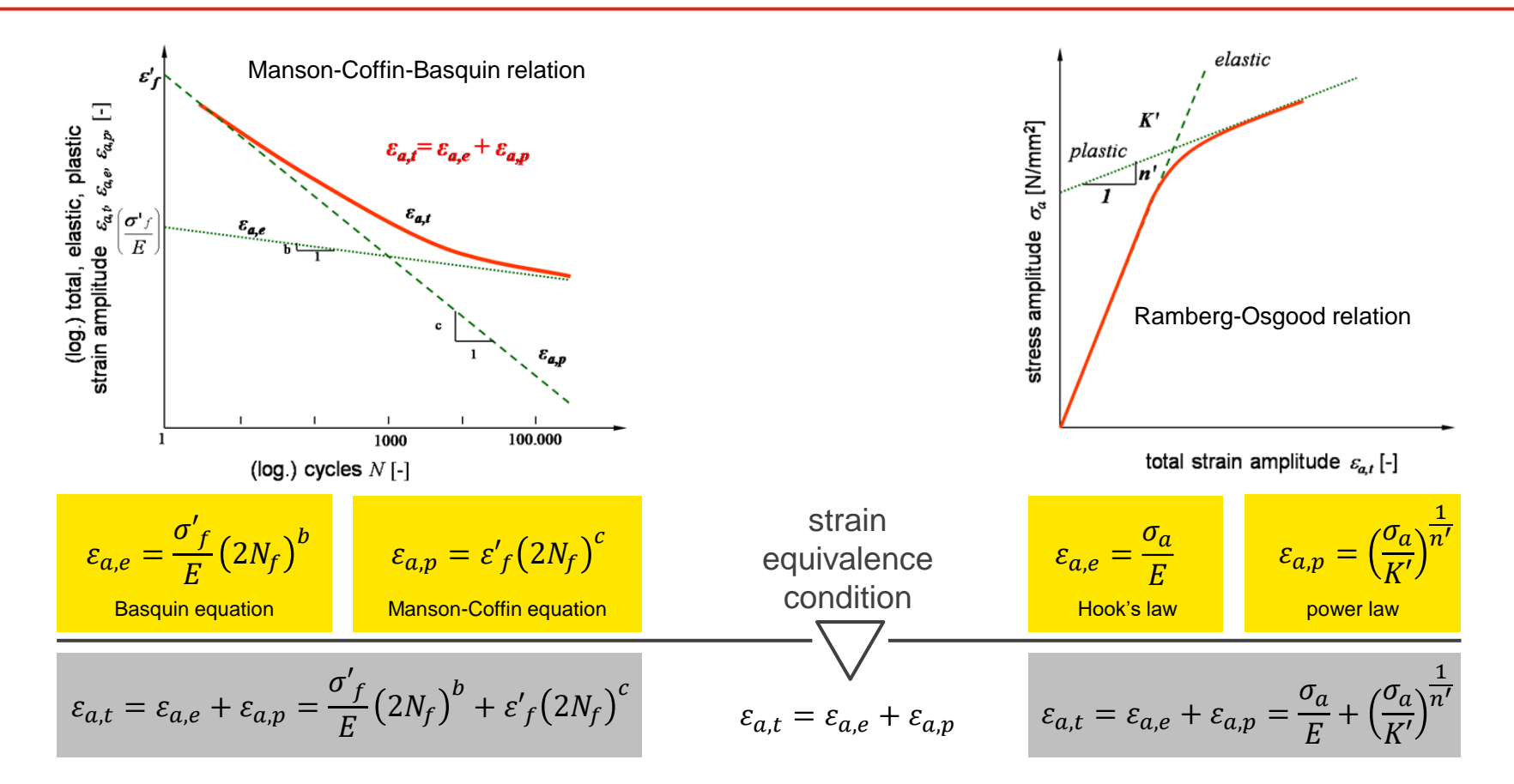

#### **Conversion of E/N-curves into S/N curves**

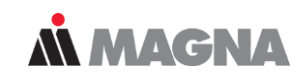

Strain equivalence is a necessary condition for comparison of coefficients to obtain the coefficients for description of S/N curve.

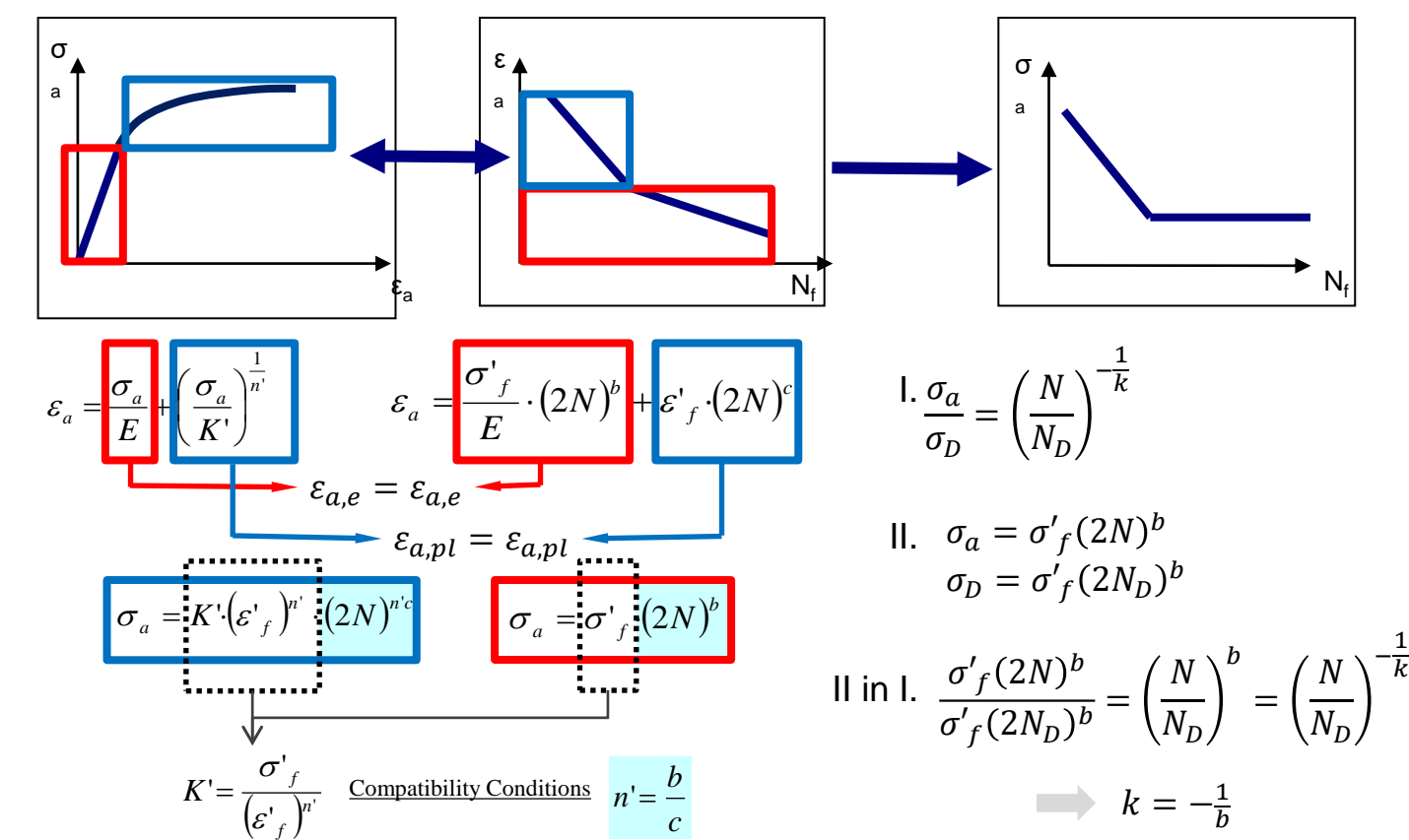

# III: How to generate a material in FEMFAT

#### **General workflow**

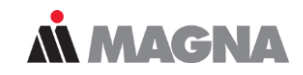

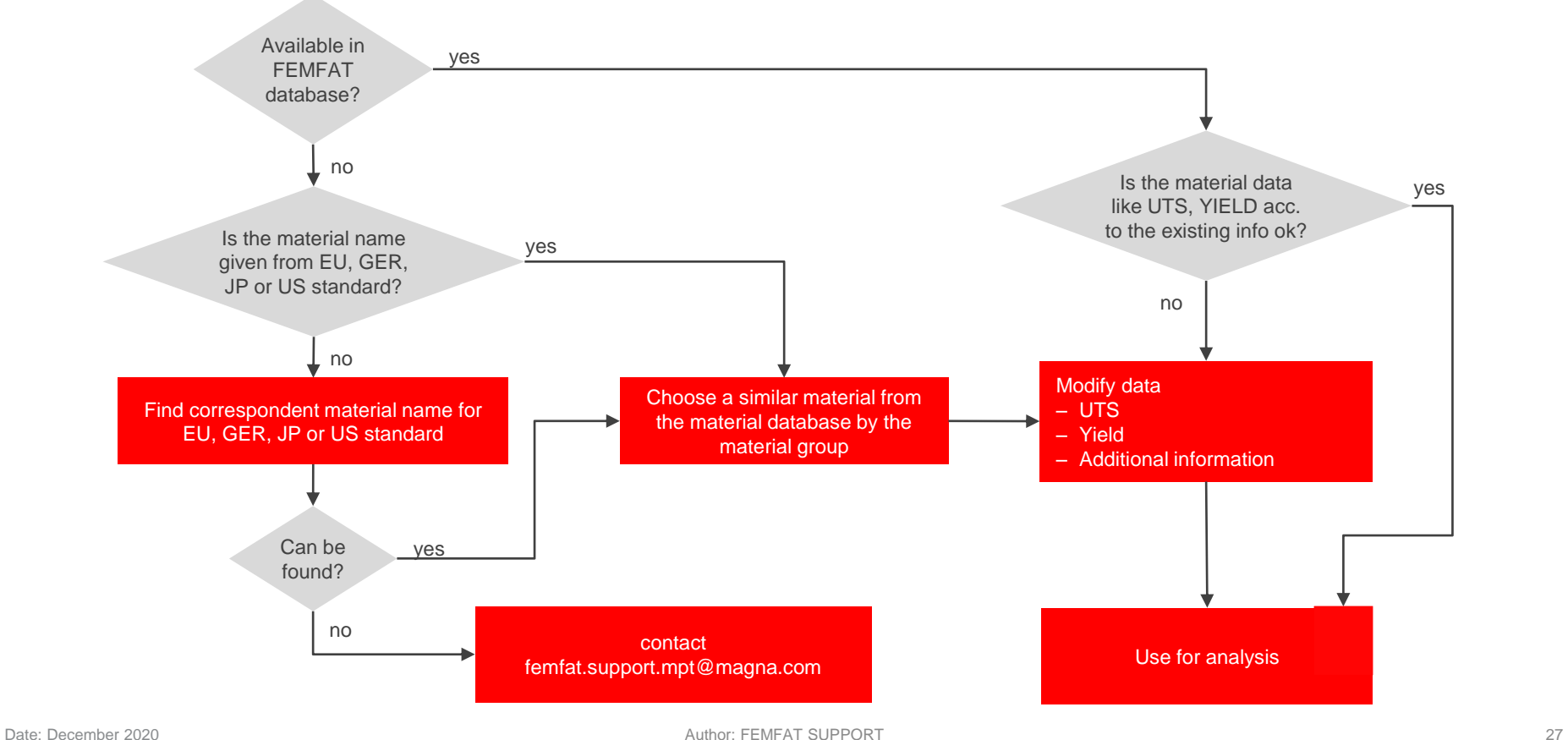

#### **FAQ's**

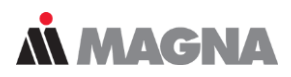

- What is the minimum requirement to generate a material in FEMFAT?
	- The material class and UTS is needed to generate a complete material card.
- What if I do not know the material class?
	- The material class is defined in the standards. Therefore, it is recommended to search for the standard where the material is defined. Another possibility is to search the datasheet from a supplier. The datasheet includes also the information of the material class.

1.0038 (DIN EN 10025-2 : 2005-04) **S235JR** Structural steels (EN)

**Material description** 

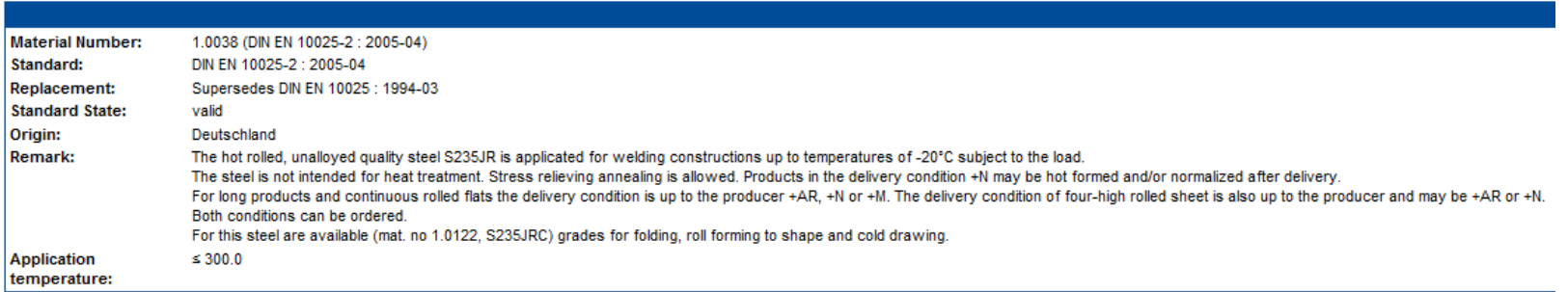

Source: WIAM material database IMA Dresden

#### **FAQ's**

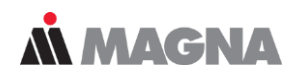

- What if I do not know any strength data from my material?
	- This also can be found in the standards. Another possibility is a search in the internet at supplier homepages or material handbooks.

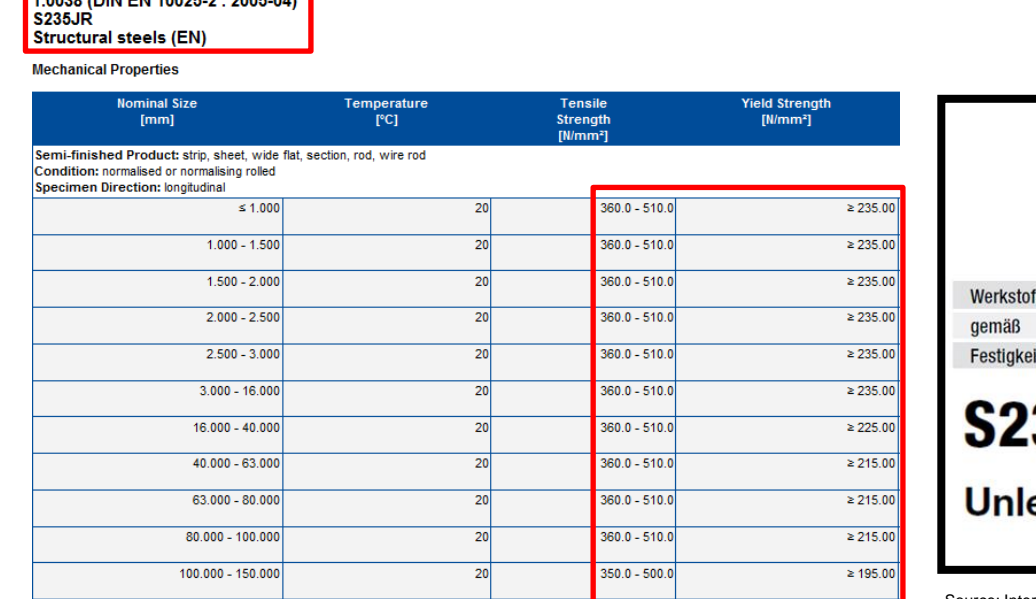

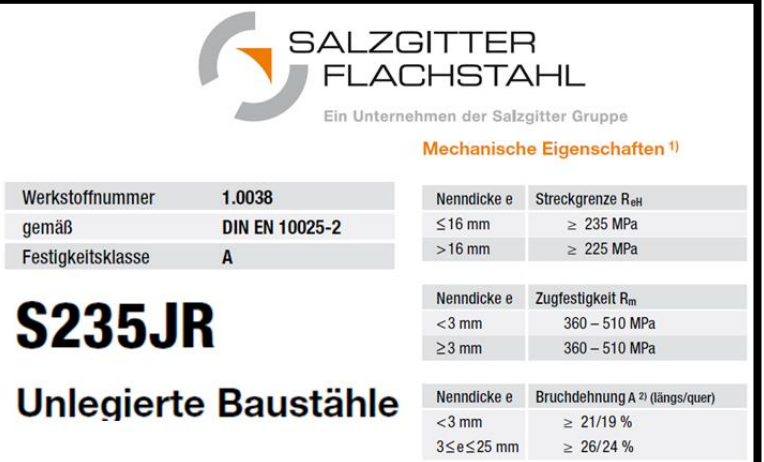

Source: Internet Salzgitter Flachstahl datasheet from supplier

Source: WIAM material database IMA Dresden

4.0000 (BIN EN 4000E 0 - 000E 04)

#### **FAQ's**

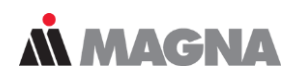

- What if the strength data is given by a range?
	- To be on the safe side use the minimum values to generate the material in FEMFAT.
	- Also possible is to generate 3 materials, a worst case, a best case and a material with the mean values. Using the 3 different materials in a FEMFAT analysis will lead to 3 different results. Following conclusions can be derived:
		- 1) Sensitivity of the part due to material deviation
		- 2) Minimum requirement of the static material properties
- What if I just have the Yield strength?
	- Therefore, the material generation is done by directly input the Yield strength. If the material card is new either the UTS or the Yield strength can be used to generate a fully defined material card.
- What if the material class of my material is not available in the material database?
	- If the material class is not available in the FEMFAT material generator a comparable group has to be chosen. The next page shows a conversion table for the most common materials which are not listed in the material generator.

#### **Material Classes for Generation of Missing Data**

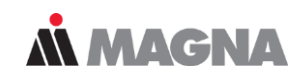

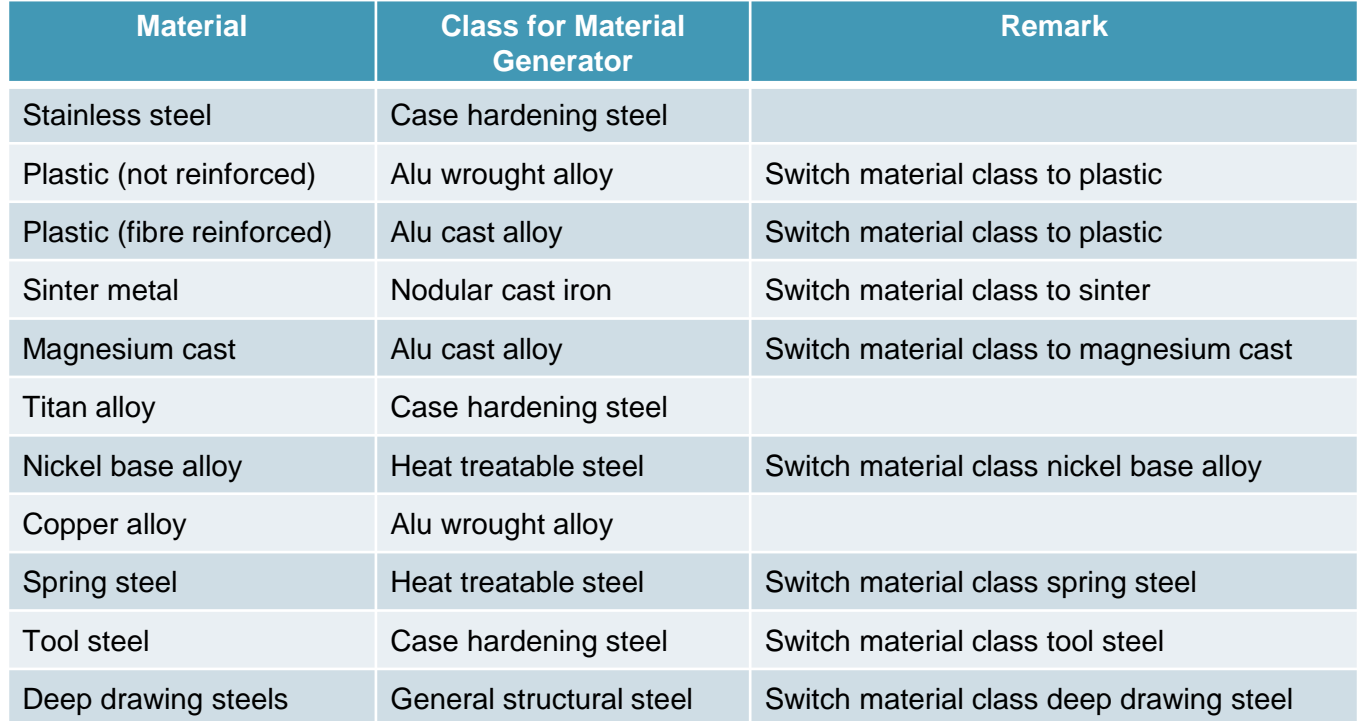

• Please switch the material class manually to the corresponding material class if available. As the stress gradient influences and the influence on the inclination of the SN-curve can be different!

#### **Where to switch the material class**

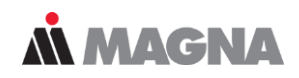

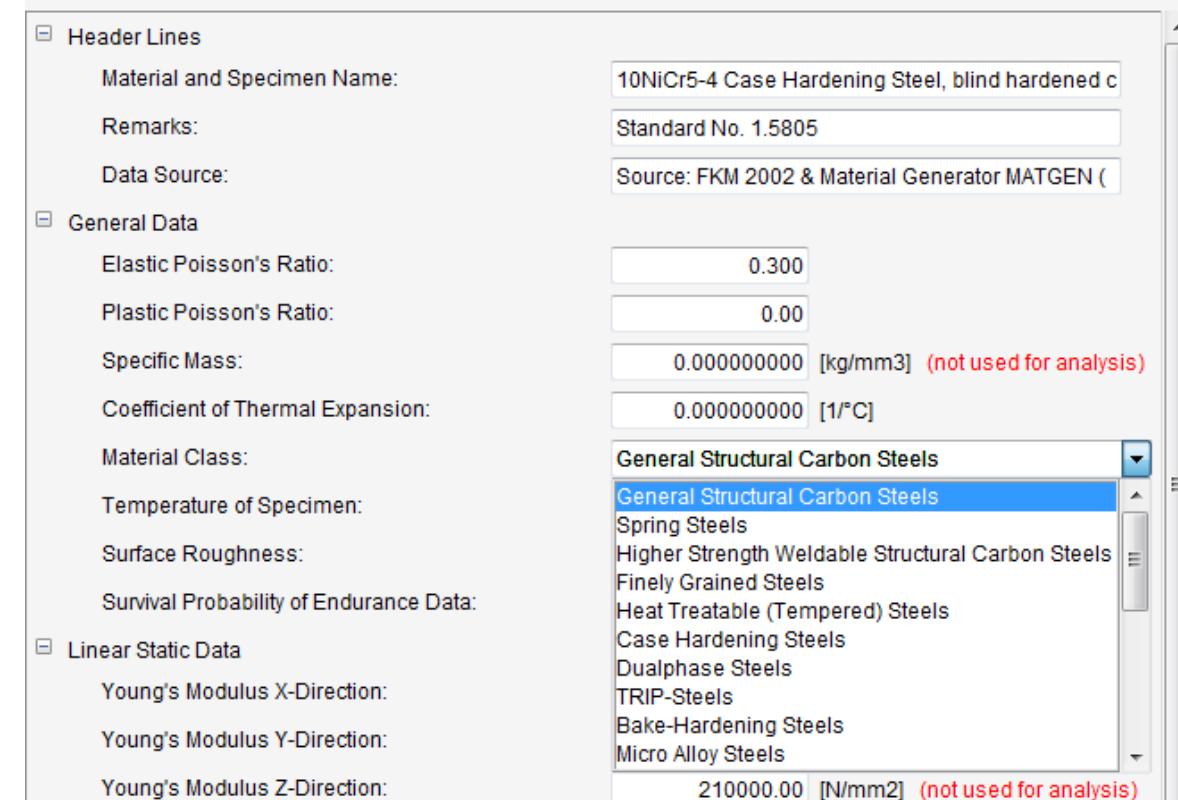

#### **Material generation based on the UTS**

A) Material card based on UTS **Example** 

Material name: 10NiCr5 UTS= 800N/mm²

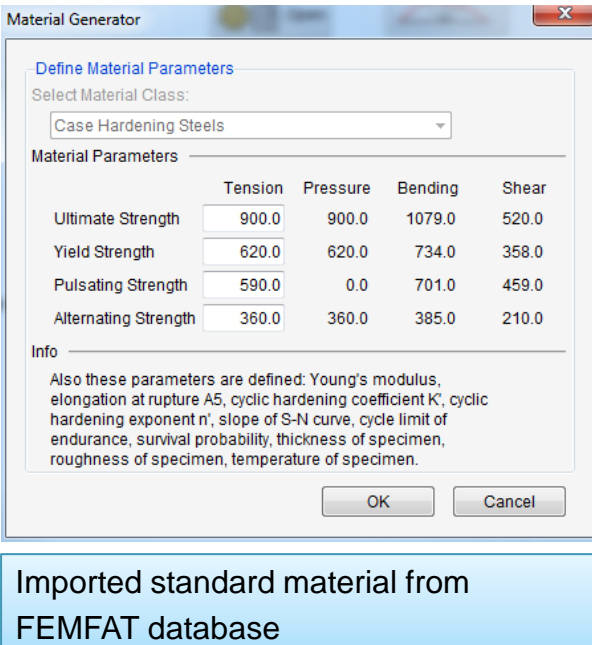

Steps for this example:

- 1. Available material from database: 10NiCr5-4\_FKM2002.ffd
- 2. Type in the UTS

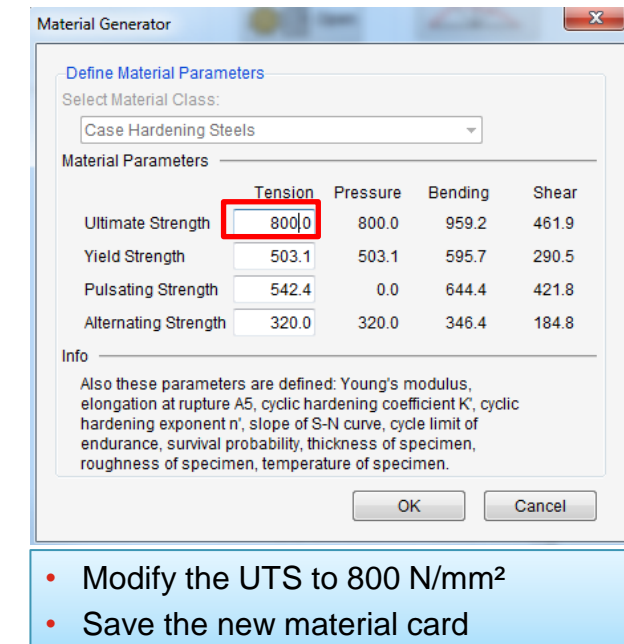

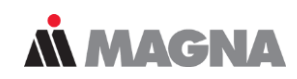

#### **Material generation based on the Yield strength**

#### • **B) Material card based on YIELD**

Material name: 10NiCr5  $YIFLD = 400N/mm<sup>2</sup>$ 

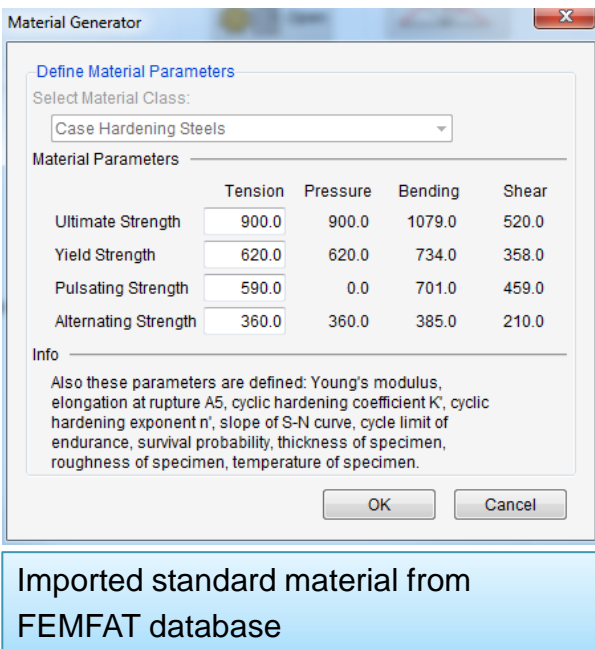

Steps for this example:

#### Example

**N MAGNA** 

- 1. Available material from database: 10NiCr5-4\_FKM2002.ffd
- 2. Type in the UTS such that the YIELD is matching. Also possible is to generate a new material card using the same material class and type in the YIELD directly

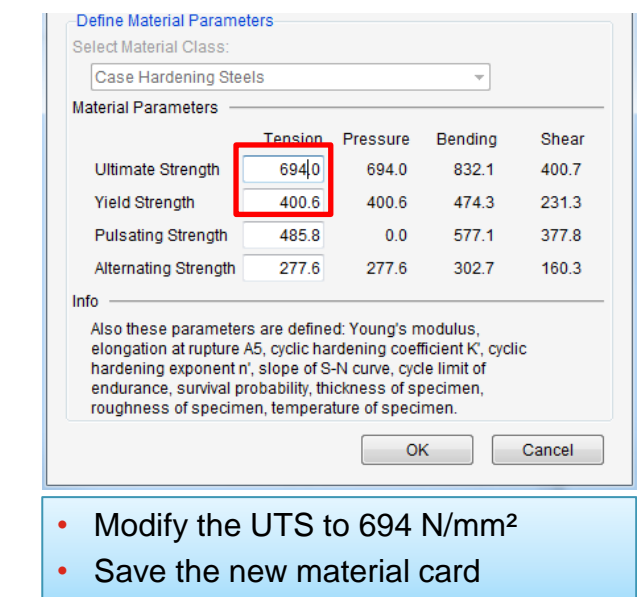

#### **Material generation based on UTS and Yield strength**

#### • **C) Material card based on UTS & YIELD**

Material name: 10NiCr5 UTS= 850N/mm²  $YIELD = 600N/mm<sup>2</sup>$ 

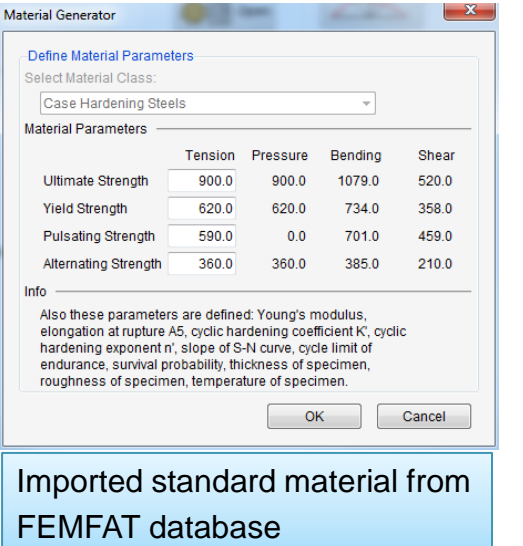

Steps for this example:

- 1. Available material from database: 10NiCr5-4\_FKM2002.ffd
- 2. Type in the UTS
- 3. Modify the YIELD strength

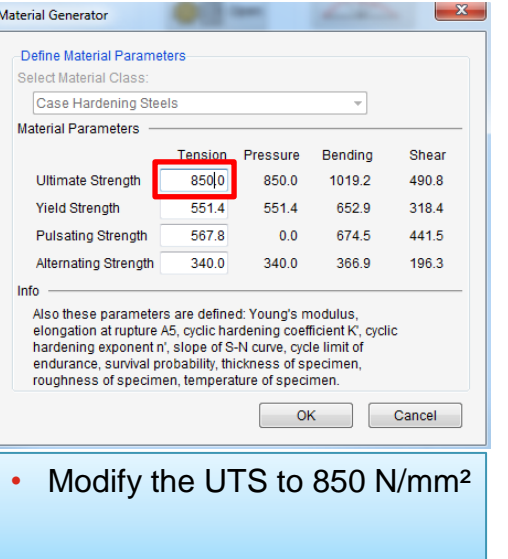

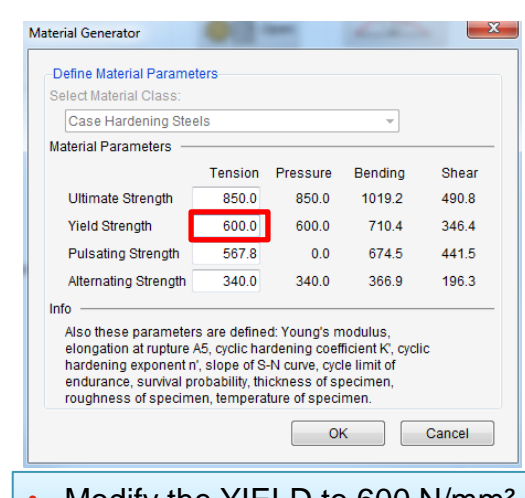

- Modify the YIELD to  $600$  N/mm<sup>2</sup>
- Save the new material card

**MMAGNA** 

#### **Material generation based on the UTS, Yield and alternating tensile strength**

#### • **D) Material card based on UTS & YIELD & ATS (1/2)**

Material name: 10NiCr5  $UTS = 850Nmm<sup>2</sup>$  $YIELD = 600N/mm<sup>2</sup>$ Alt. tensile str.  $=$  400 N/mm<sup>2</sup>

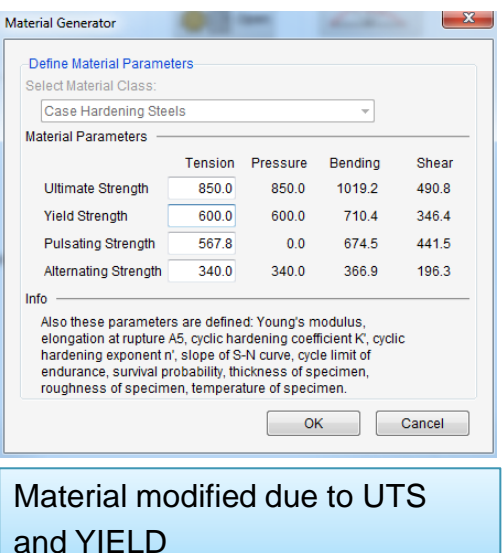

Steps for this example:

- 1. Calculate the mean stress sensitivity
- 2. Type in the ATS
- 3. Modify the pulsating strength with the calculated mean stress sensitivity

$$
M = 2 \frac{\sigma_{alt}}{\sigma_{puls}} - 1 \Longrightarrow \sigma_{puls} = 2 \frac{\sigma_{alt}}{M + 1}
$$

$$
M = 2 \frac{340}{567.8} - 1 = 0.1976
$$

• Calculate the mean stress sensitivity

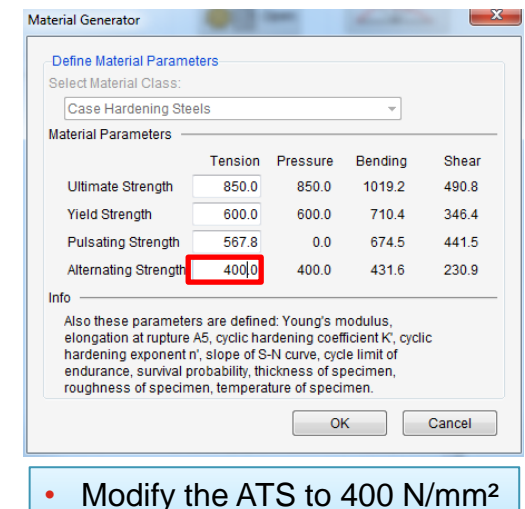

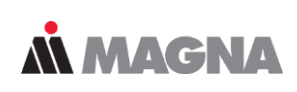

Example

#### **Material generation based on the UTS, Yield and alternating tensile strength**

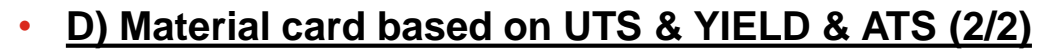

Material name: 10NiCr5 UTS= 850N/mm²  $YIELD = 600N/mm<sup>2</sup>$ Alt. tensile str.  $=$  400 N/mm<sup>2</sup>

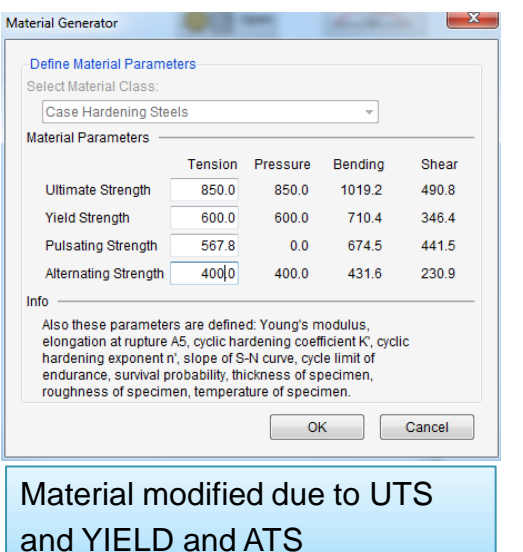

Steps for this example:

- 1. Calculate the mean stress sensitivity
- 2. Type in the ATS
- 3. Modify the pulsating strength with the calculated mean stress sensitivity

$$
M = 2 \frac{\sigma_{alt}}{\sigma_{puls}} - 1 \Rightarrow \sigma_{puls} = 2 \frac{\sigma_{alt}}{M + 1}
$$

$$
\sigma_{puls} = 2 \frac{400}{0.1976 + 1} = 668 \frac{N}{mm^2}
$$

• Calculate the new pulsating strength with the mean stress sensitivity 0.1976

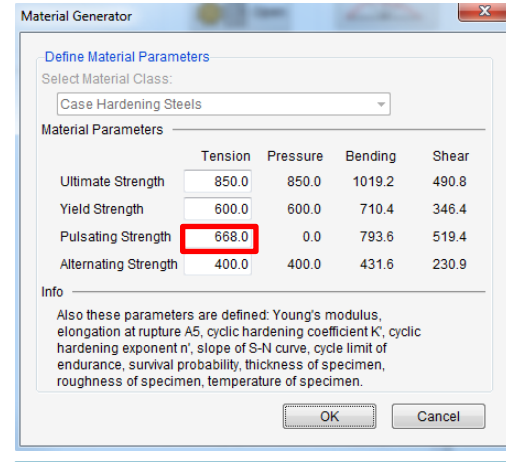

- Modify the PST to 668 N/mm²
- Save the new material card

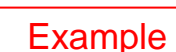

**MMAGNA** 

#### **FAQ**

- **M MAGNA**
- Why is it necessary to modify the pulsating strength according the mean stress sensitivity?
	- For each material class a different value of the mean stress sensitivity (MSS) is calculated.
	- If the MSS is not known, it is better to use the standard values from the material generator.

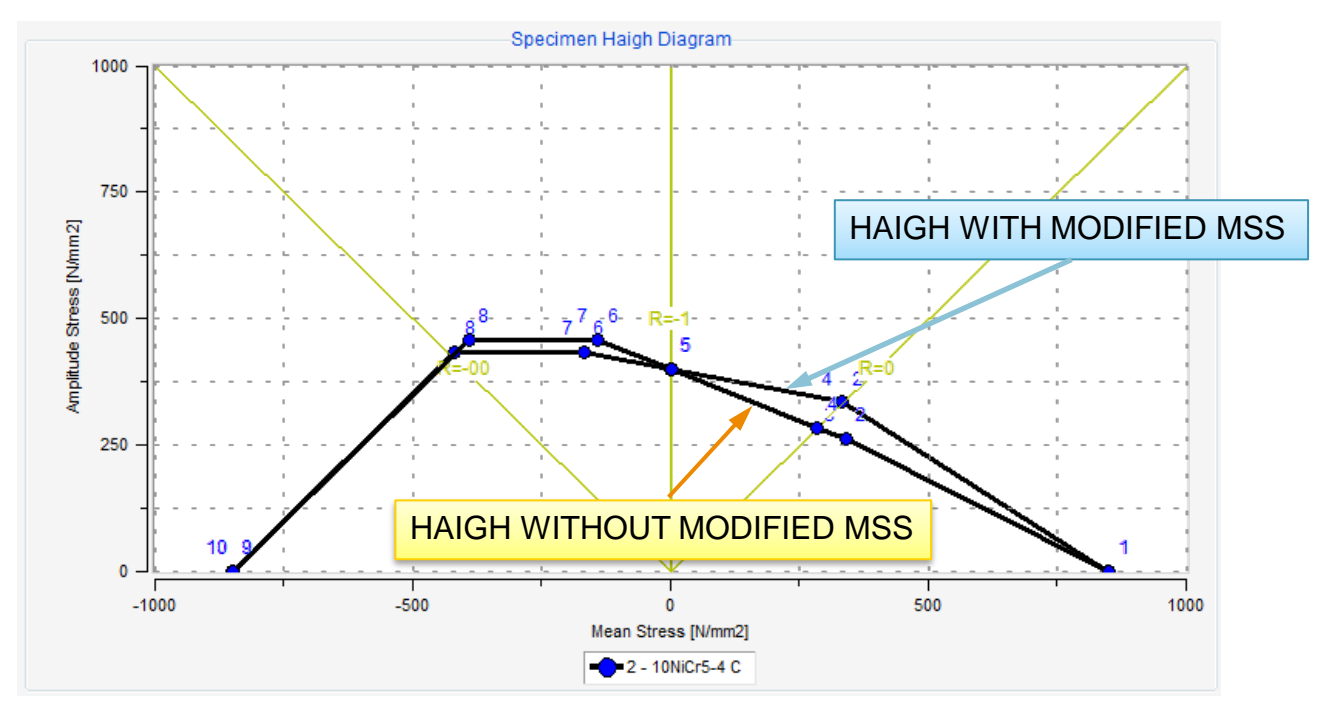

#### **Material generation based based on the UTS, Yield and alternating bending strength**

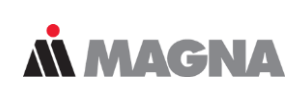

Example

#### • **E) Material card based on UTS & YIELD & ABS (1/2)**

Material name: 10NiCr5 UTS= 850N/mm²  $YIELD = 600N/mm<sup>2</sup>$ Alt. bending str.  $=$  480 N/mm<sup>2</sup>

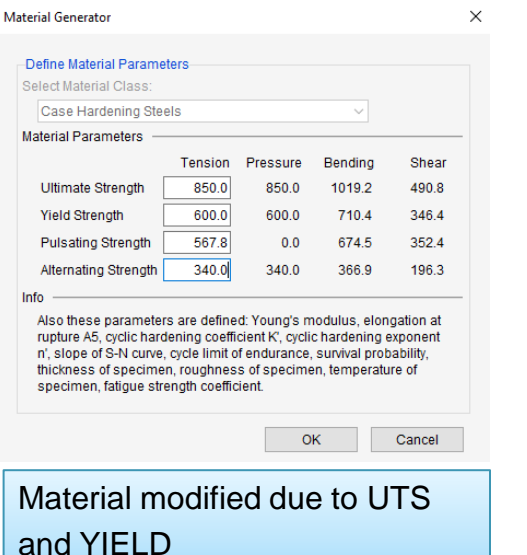

Steps for this example:

- Calculate the mean stress sensitivity
- 2. Type in the ATS so that the ABS is matching
- 3. Modify the pulsating strength with the calculated mean stress sensitivity

$$
M = 2 \frac{\sigma_{alt}}{\sigma_{puls}} - 1 \Longrightarrow \sigma_{puls} = 2 \frac{\sigma_{alt}}{M + 1}
$$

$$
M = 2 \frac{340}{567.8} - 1 = 0.1976
$$

Calculate the mean stress sensitivity

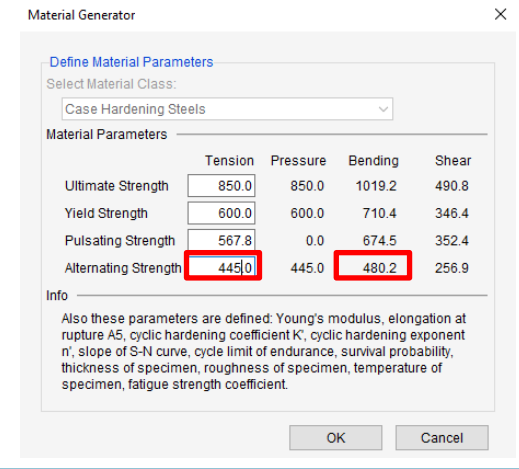

Modify the ATS to 445 N/mm² so that the ABS is matching 480 N/mm²

#### **Material generation based on the UTS, Yield and alternating bending strength**

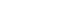

Material Generato

#### • **E) Material card based on UTS & YIELD & ABS (2/2)**

 $\checkmark$ 

Material name: 10NiCr5 UTS= 850N/mm² YIELD= 600N/mm² Alt. bending str.  $=$  480 N/mm<sup>2</sup>

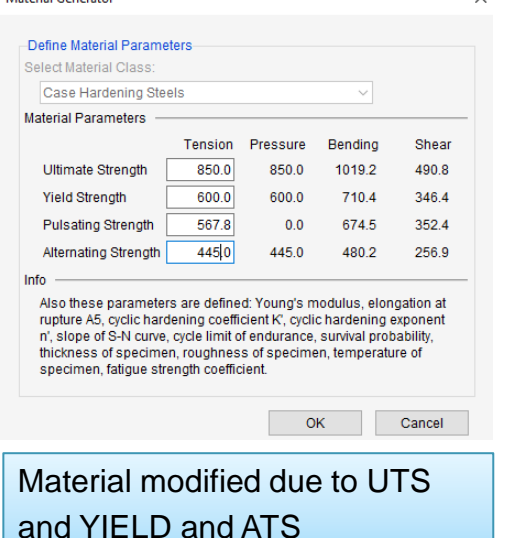

Steps for this example:

- Calculate the mean stress sensitivity
- 2. Type in the ATS so that the ABS is matching
- 3. Modify the pulsating strength with the calculated mean stress sensitivity

$$
M = 2 \frac{\sigma_{alt}}{\sigma_{puls}} - 1 \Rightarrow \sigma_{puls} = 2 \frac{\sigma_{alt}}{M + 1}
$$

$$
\sigma_{puls} = 2 \frac{445}{0.1976 + 1} = 743 \frac{N}{mm^2}
$$

Calculate the new pulsating strength with the mean stress sensitivity 0.1976

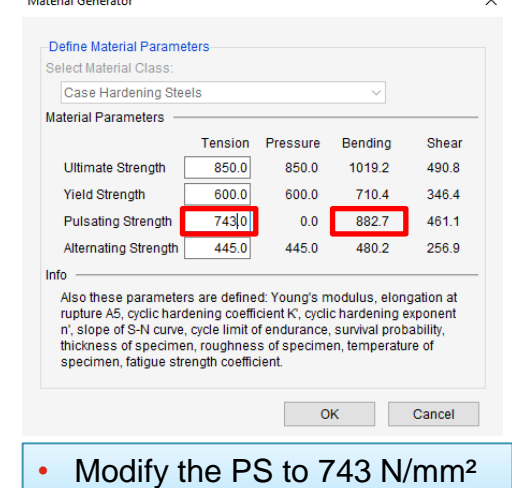

• Save the new material card

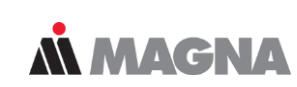

Example

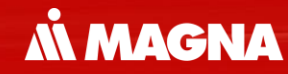

## **Calibration of Material Data** … Based on Test Results

Date: December 2020 Author: FEMFAT SUPPORT

#### **Overview**

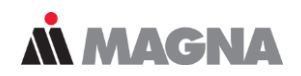

- Specimen tests of one material for:
	- Static tensile test or cyclic stabilized tensile test
	- $-$  SN curves for different tensile load condition (R=-1, R=0, R=0.5, ....)
	- SN curves for different notched specimens
	- SN curves for different load types (tension, bending, torsion/shear)

#### **BASIS: Tensile Test for Unnotched Specimen**

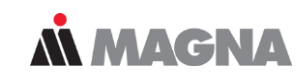

Static test σ-ε Curve 500 400 ss of [N/mm2]<br>SS of [N/mm2]  $rac{8}{66}$  200 100  $0.01$  $0.02$  $0.03$ Strain ε [-] -1 - AlMgSi1 F32 **Ultimate Strength:** 310.0 [N/mm2] **Yield Strength** 260.0 [N/mm2] 10.0 [%] Young's Modulus: 72000.0 [N/m Elongation at Rupture A5: Ultimate Tensile Strength (UTS)

Yield Strength

#### SN curve for R=-1

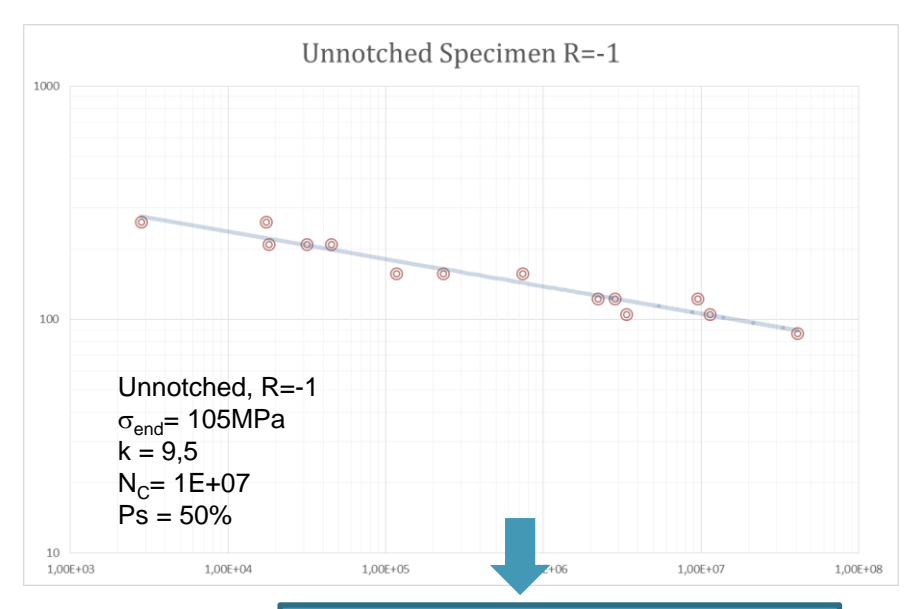

#### Parameter of SN Curve

- Endurance Limit  $\sigma_{end}$
- − Slope k
- $C$ ycle Limit N<sub>C</sub>

Date: June 21 / Author: ECS St. Valentin **Calculation** COMPT Engineering / Disclosure or duplication without consent is prohibited

#### **SN Curve Tests for different Stress Ratios R**

• Calibration for R=0, R=0.5.... => Haigh Diagram

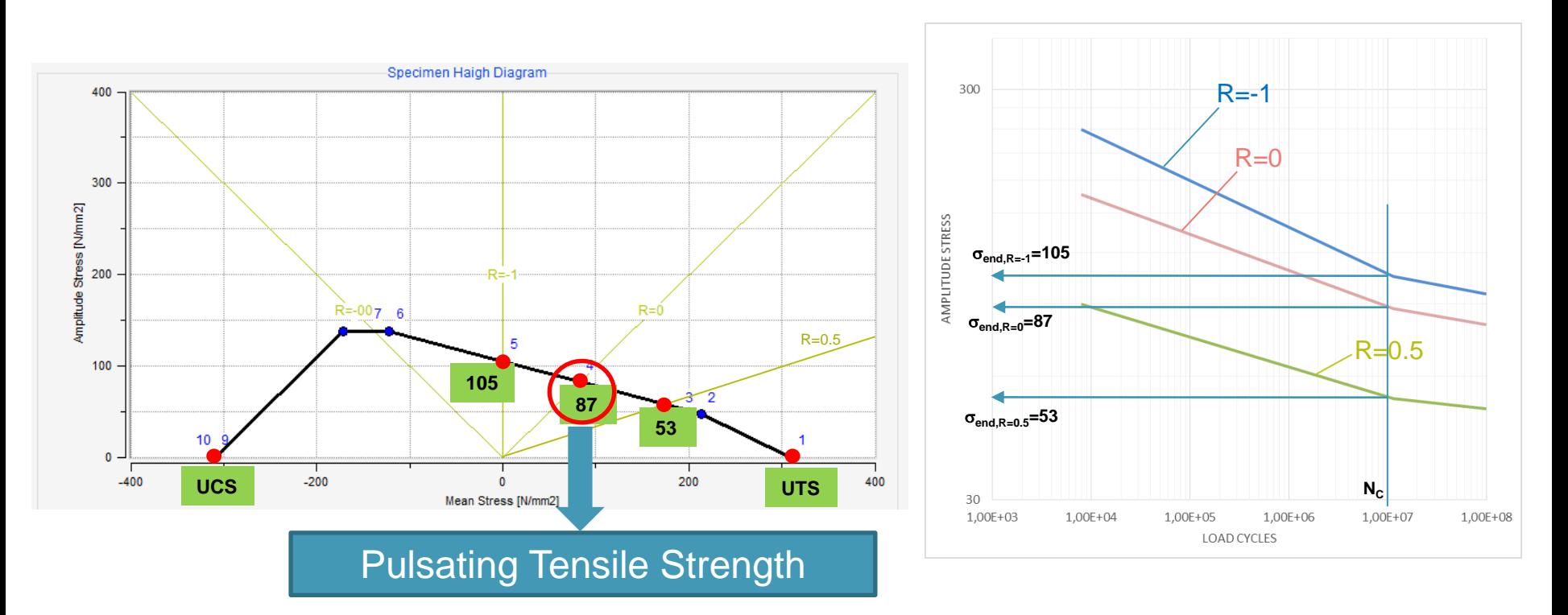

**N MAGNA** 

#### **Calibration of inclination of S/N curve for Mean Stress MMAGNA**

Inclination of S/N curve for a given mean stress is calculated from Haigh Diagram

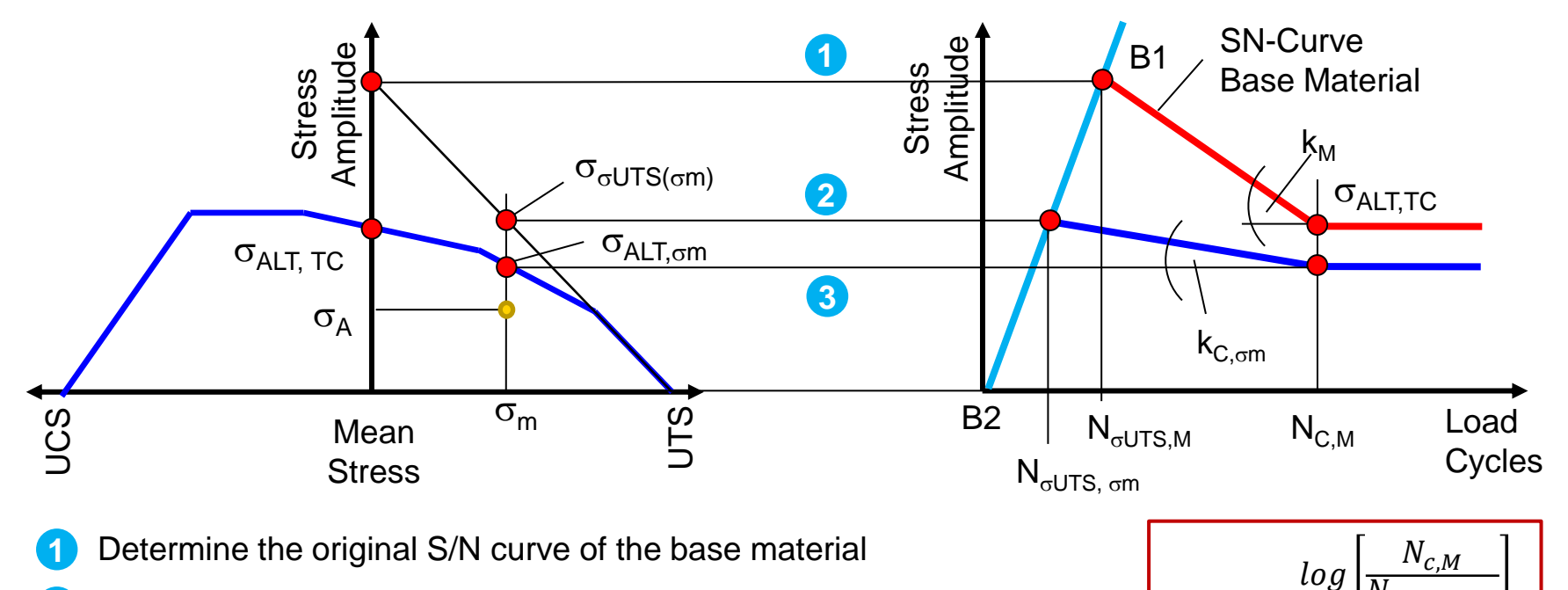

 $k_{C,\sigma m}$ 

 $UTS. \sigma_m$ 

 $\sigma_{ALT, \sigma m}$ 

 $log \left| \frac{\sigma_{\sigma UTS}(\sigma_m)}{\sigma} \right|$ 

- Map the ultimate tensile stress on the line B1-B2 **2**
- Determine the inclination of the modified S/N curve  $k_{C, \sigma m}$ **3**

#### **Bending Test and Notched Specimen Test**

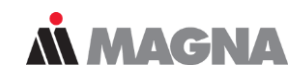

• Calibration of stress gradient influence:

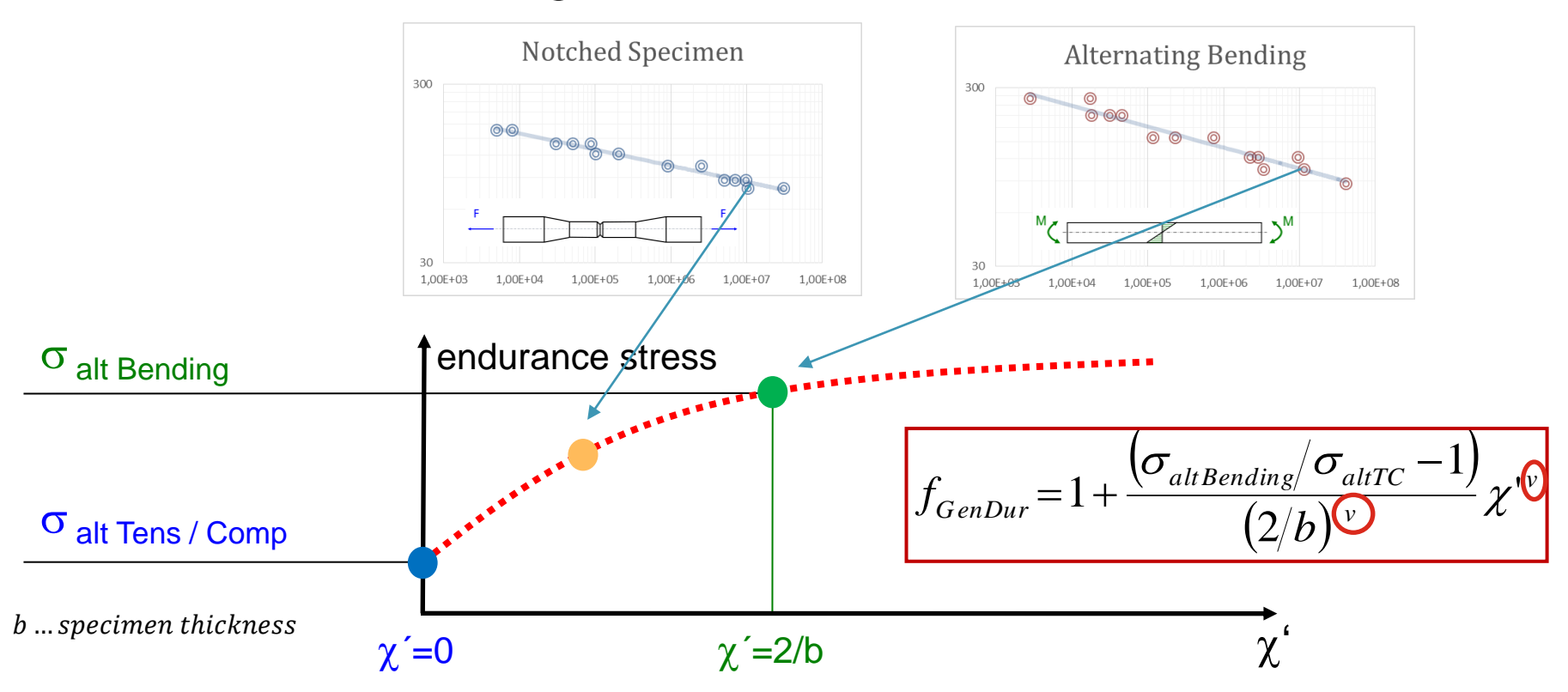

Date: June 21 / Author: ECS St. Valentin entity of the Community Community Of MPT Engineering / Disclosure or duplication without consent is prohibited

#### **Design of experiments for a standard steel**

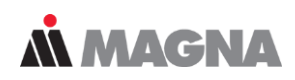

• Awareness of the influences that are taken into account by material properties helps designing test plans.

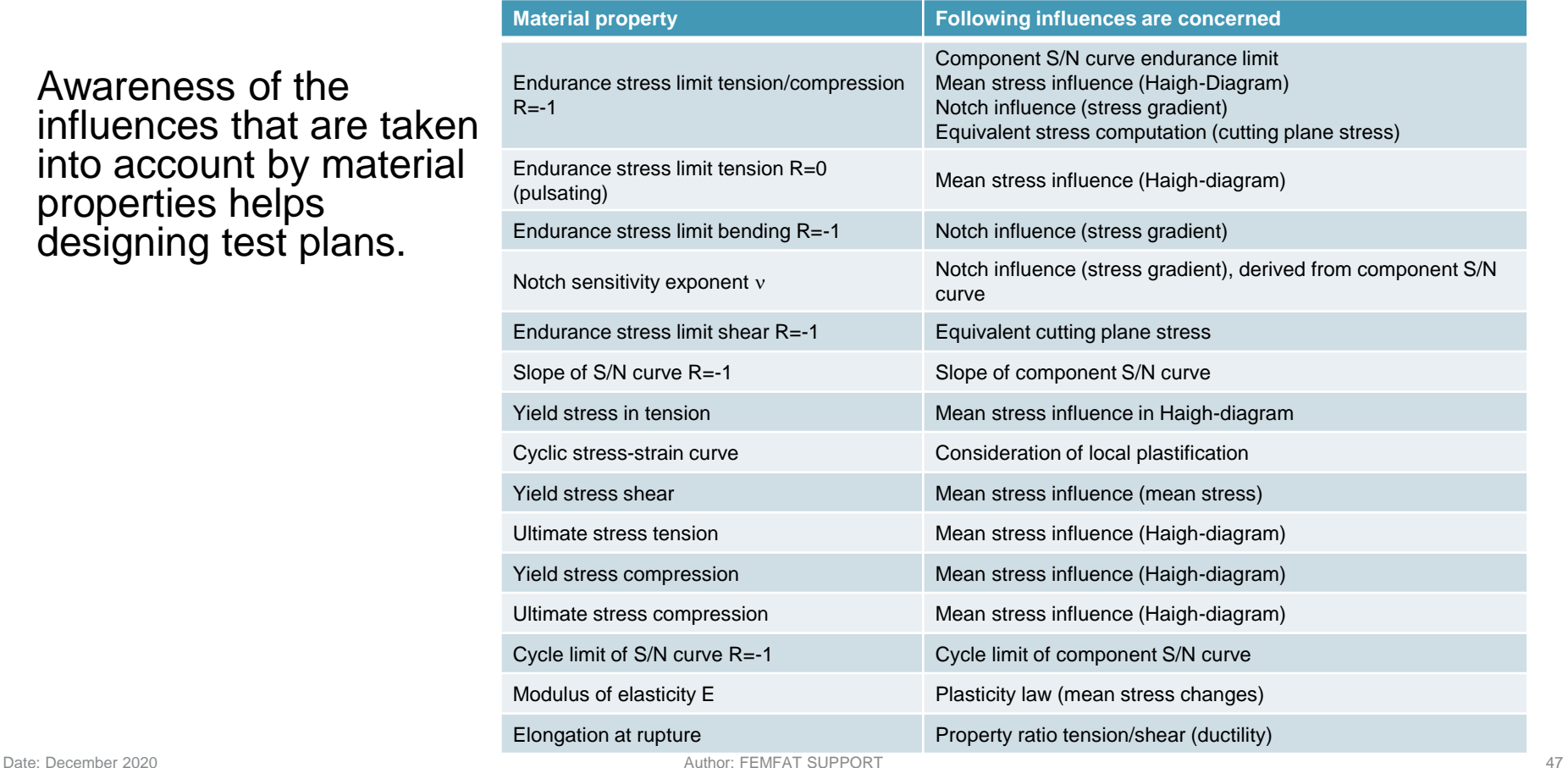

#### **Overview Material Database (FEMFAT 5.4, 2019)**

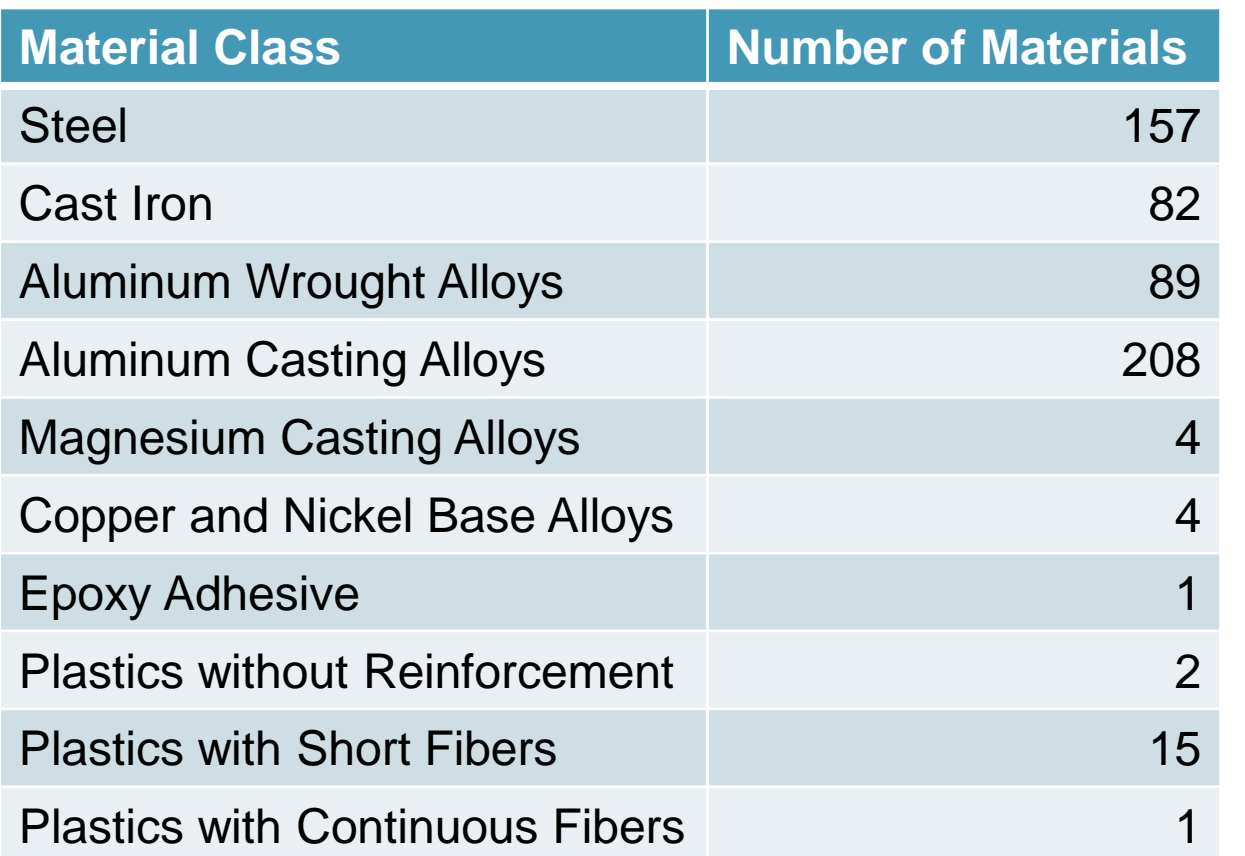

**5 Natural Rubber Materials in FEMFAT 5.4.2**

**MMAGNA** 

564 materials

Sources:

- 398 FKM-Guideline
- 17 WIAM-Database
- Other sources (datasheets, books, papers, google, etc.)

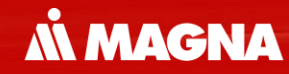

## **Plastic Materials** Material generation for non reinforced and short fiber reinforced plastic materials

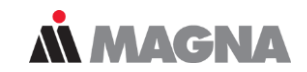

Two possible ways:

- Usage of FEMFAT material generator
- Modification of an existing similar material (\* ffd file)

#### **Plastic material generation: Material Generator**

#### Non-reinforced Material Reinforced Material

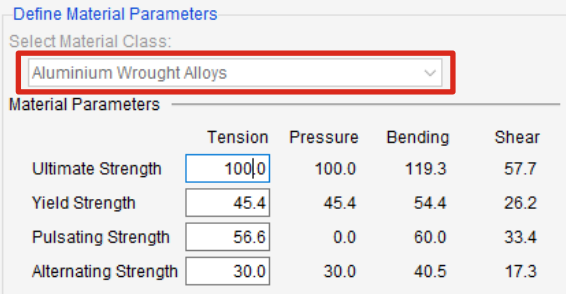

#### Specimen Haigh Diagram 37.5  $7<sub>6</sub>$  $25$  $12.5$ Mean Stress [N/mm2]  $\bullet$  1 - test

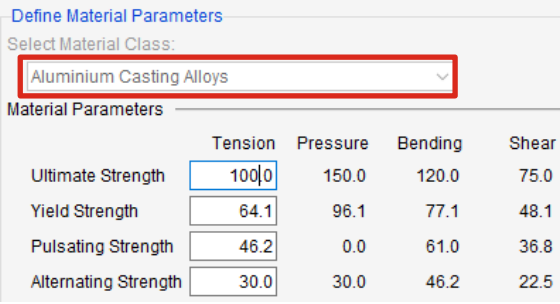

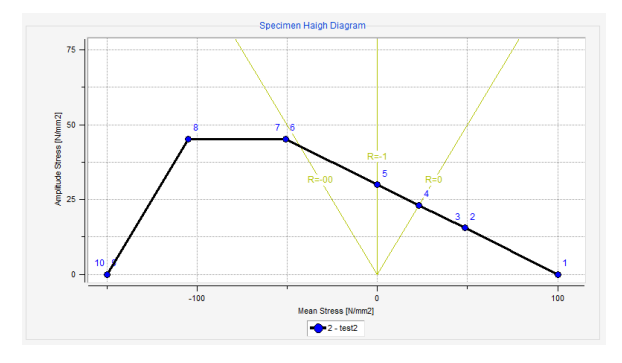

#### *Non-reinforced plastic material* Material class **Aluminum Wrought Alloy**.

**M MAGNA** 

*Reinforced plastic material* Material class **Aluminum Cast Alloy.**

Change the material class to 'Plastic' after generation

The aim of this procedure is to get a FEMFAT material that identifies highly stressed areas. The damage value itself is still to be evaluated by the engineer.

#### **Plastic material generation: Material Generator**

#### Reinforced Material **Relations:**

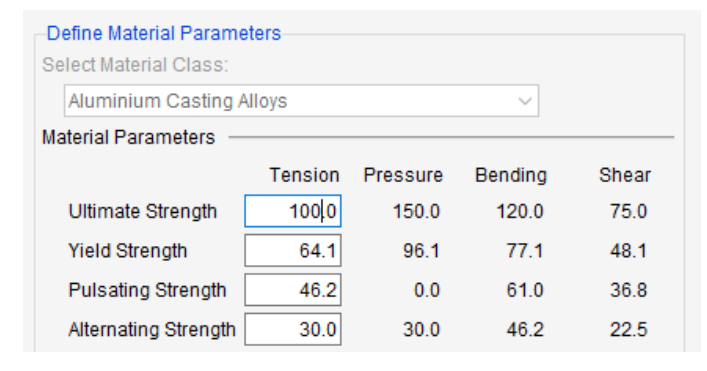

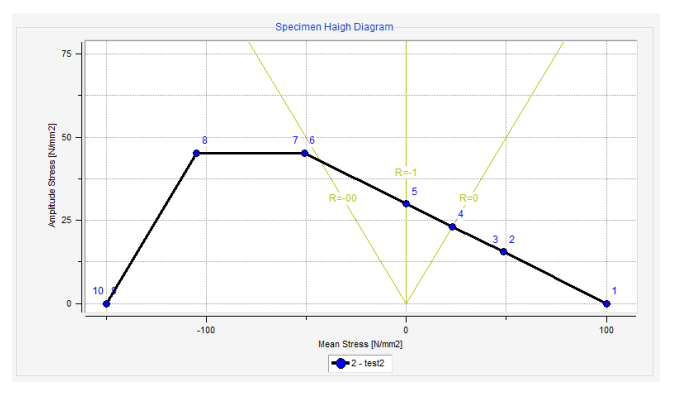

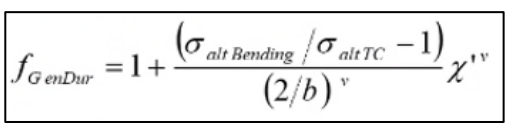

**M MAGNA** 

- Stress gradient: (Attention to the specimen thickness)  $\sigma_{\text{alt Bending}} / \sigma_{\text{alt TC}} = 46.2 / 30.0 = 1.54$
- Mean stress influence:  $(\sigma_{\text{alt TC}}$  \*2/ $\sigma_{\text{pulsating TC}}$ ) -1= (30.0\*2/46.2)-1 = 0.30

Attention: In the case of the pulsating strength, the upper stress is entered in the table.

- For equivalent stress:  $\sigma_{\text{Yield, shear}} / \sigma_{\text{Yield, T/C}} = 48.1 / 64.1 = 0.75$   $\sigma_{\text{E}} = \sqrt{\sigma_{\text{n}}^2 + k^2 \tau^2}$   $k = \frac{\sigma_{\text{A}}}{\tau}$
- Static relations:

 $\sigma$ <sub>alt TC</sub> /  $\sigma$ <sub>UTS T/C</sub> = 30 / 100 = 0.30

#### **Plastic material generation: Further Settings**

What else must be done:

- Change material class from 'aluminum wrought' or '-cast' to 'plastic'.
- S/N Curve:
	- Change cycle Limit from 1.0E7 -> 1.0E6
	- $-$  Change slope from 11.0  $\rightarrow$  12.0
- Settings for Gradient influence: Exponent  $v=0.6$ , AK2=5.0, AK3=0.55 (not necessary as of version 5.4.1, because of modified userdefparam.dbs)
- Check survival probability. If test data are used -> Ps=50%.
- Change specimen thickness from 7.5mm to 3.85mm : Reference material for gradient influence: 1.80 for specimen thickness 2.0mm Aluminum cast alloy gradient influence: 1.54 for specimen thickness 7.5mm (corresponds to 2.19 for thickness 2.0mm) 1.54 for specimen thickness 3.85mm (corresponds to 1.80 for thickness 2.0mm)
- Miner Modified Parameter in material: A=1 B=0 (Miner Elementary is automatically calculated for this material even if the calculation parameter is set to Miner Modified. So one can treat steel and plastic part in one analysis.)

#### **FEMFAT material generation: Modification of a existing similar material (\*.ffd file)**

- The entries in the FEMFAT \*.ffd file are changed, e.g. starting from an already existing plastic material. The stress gradient, the mean stress sensitivity ... must be taken into account as described in the previous point.
- This is also the procedure for anisotropic plastic material.

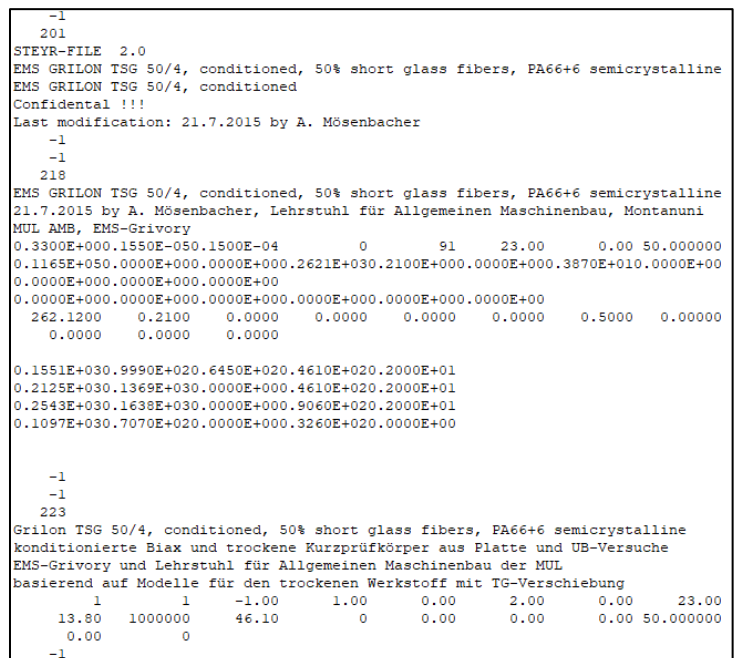

Date: January 2021 **Date: Author: FEMFAT Support** 2021

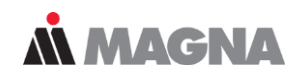

Anisotropic material (SFRP with fiber orientation) can be assessed with following **FEMFAT** modules:

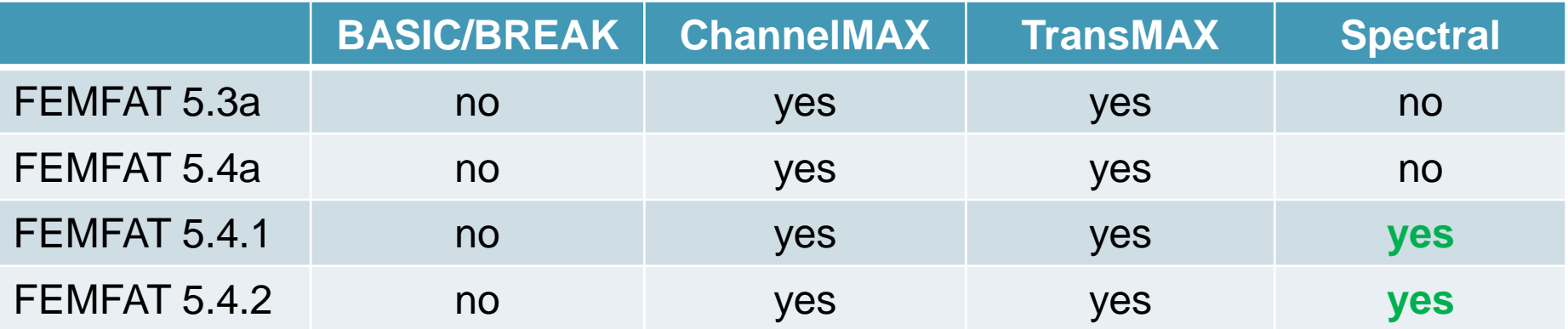

- The analysis target should be set to MINER Elementary, because plastics have no fatigue strength (can also be set in \*.ffd and then this material is calculated with Miner Elementary despite Miner Modified setting).
- For anisotropic material the fiber orientation has to be entered under *Node Characteristics*. Under *General Factors* the "Fiber Orientation" influence has to be checked.
- Easy consideration of the lower fatigue properties of weld lines:
	- Export weld lines from Moldex3D when mapping (node list).
	- Map with DIGIMAT -> nodes are mapped to elements. -> generate node list (ANSA)
	- Read weld line nodes into FEMFAT and reduce strength with a factor 0.5 using "General Surface Treatment Factor" under *Node Characteristics* (the factor 0.5 is not based on tests, just an idea!).

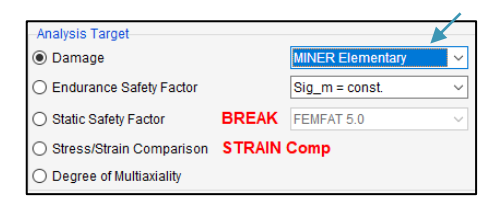

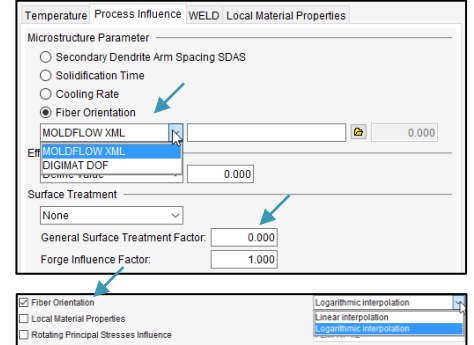

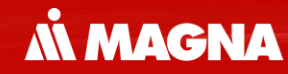

## **Material Data for Elastomers** ….ffd-files for natural rubber for different Shore hardness

Date: June 21 / Author: ECS St. Valentin **Disclosure COMPT Engineering / Disclosure or duplication without consent is prohibited** 

#### **Fatigue assessment of Elastomers**

- 1) Different material behavior hyper elastic (Mullins effect).
- 2) Fatigue analysis can be done stress based.
- 3) Haigh diagrams can be used.
- 4) The maximum upper stress is responsible for the crack (between  $R = -\infty$  and  $R = 0$ ).
- 5) Influence of stress gradient is not known and assessed at the moment.

**Source: M. Flamm: Ein Beitrag zur Betriebsfestigkeitsvorhersage mehraxial belasteter Elastomerbauteile. VDI Verlag, 2003** 

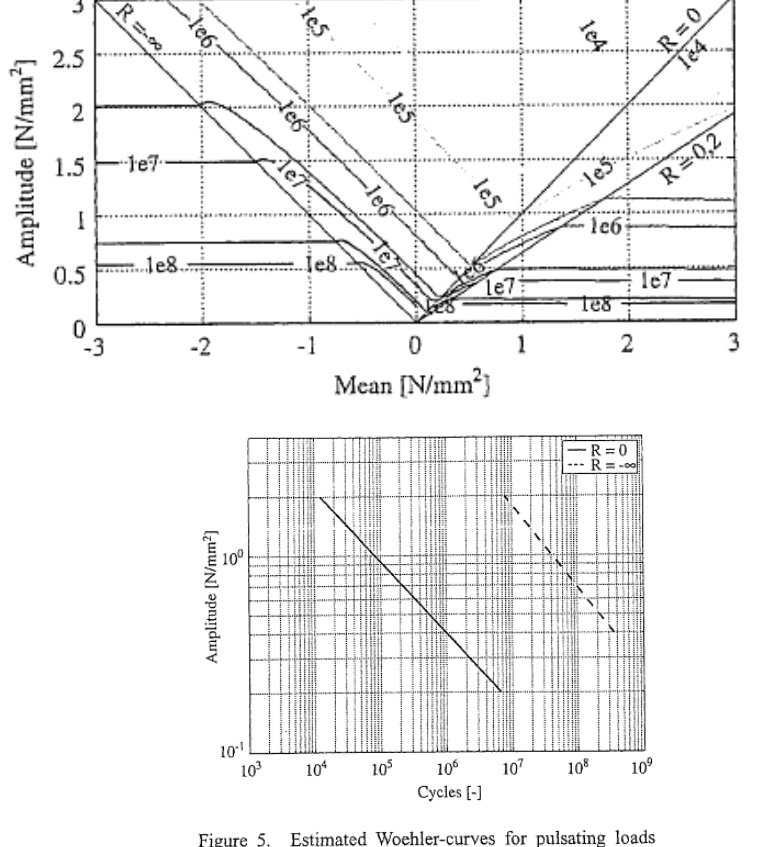

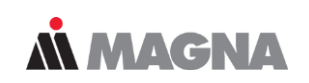

#### **Standard Haigh-Diagram for Elastomers**

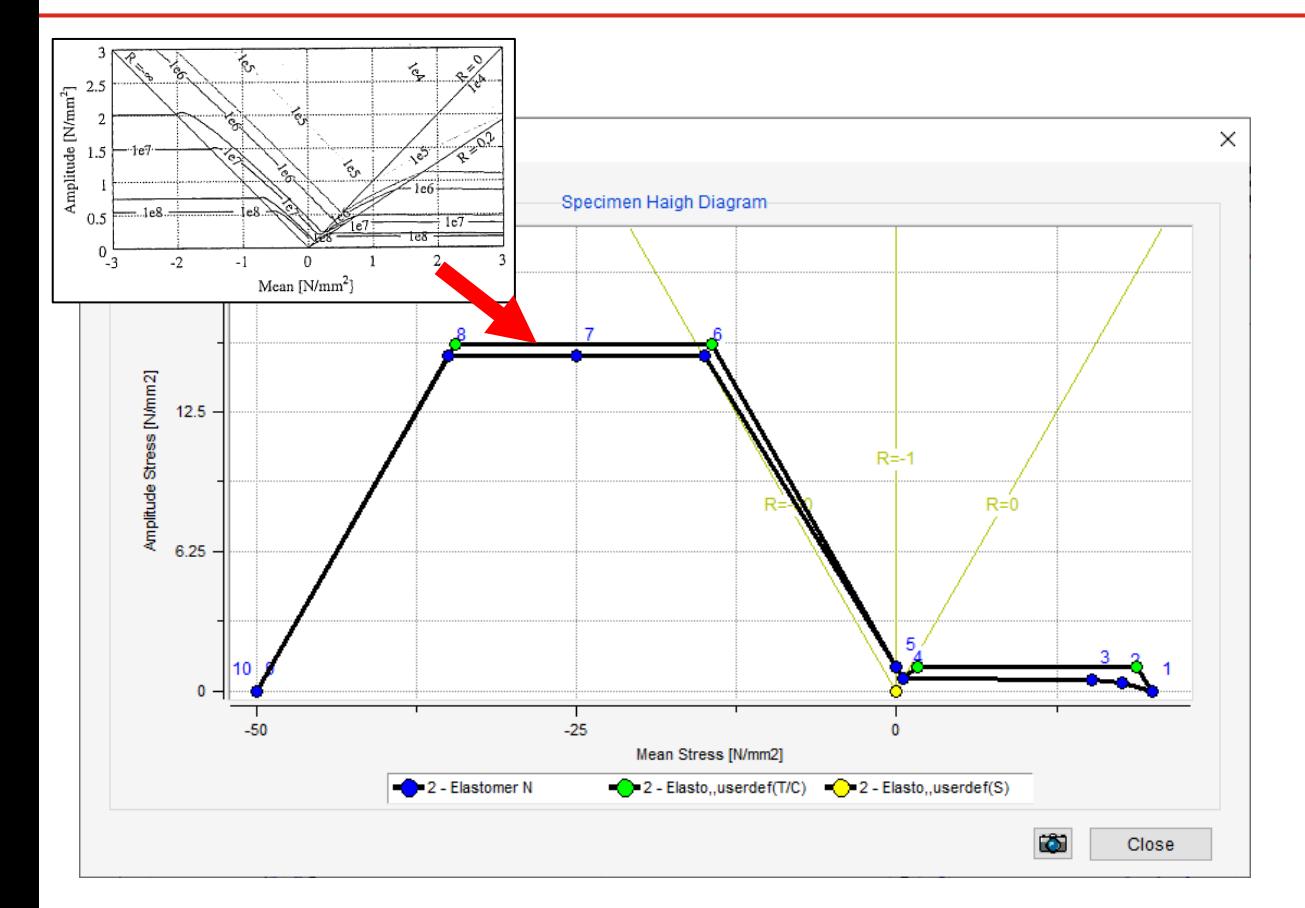

• Elastomers behaves like brittle material.

**MMAGNA** 

- Construction of Hiagh Diagram analogous to Gray Cast Iron.
- Mean stress sensitivity  $M \geq 1$  is possible.
- Released in **FEMFAT 5.4.2**
- New Material class "301 Elastomers (NR)"
- 5 new material datasets for natural rubber:
	- Elastomer\_NR\_40ShA\_Sig1p1\_ECS.ffd
	- Elastomer\_NR\_45ShA\_Sig1p25\_ECS.ffd
	- Elastomer\_NR\_50ShA\_Sig1p4\_ECS.ffd
	- Elastomer\_NR\_55ShA\_Sig1p5\_ECS.ffd
	- Elastomer\_NR\_60ShA\_Sig1p7\_ECS.ffd

Natural Rubber

Tension/Compression alternating strength

#### **Gradient Influence and PLAST deactivated**

• Material Files has been generated in way, that the gradient influence and PLAST was deactivated:

Gradient Influence on fatigue limit

$$
f_{GenDur}\!=\!1+\frac{\left(\!\sigma_{altBending}/\sigma_{altTC}-1\right)}{\left(2/b\right)^{v}}\boldsymbol{\mathcal{X}}^{\prime v}
$$

$$
\sigma_{alt\ Bending} = \sigma_{altTC}
$$

$$
\nu = 0
$$

**MMAGNA** 

#### Gradient Influence on slope

$$
k_{c} = \left[\frac{k_{M} - AK2}{(f_{GR,sf})^{AK3} - 1 + \frac{1}{(f_{1,af})^{AK3}}} + AK2\right] \frac{1}{f_{m,sf}}
$$
 AK2 = 3.4  
AK3 = 0  

$$
\varepsilon_{a} = \frac{\sigma_{a}}{E} + \left(\frac{\sigma_{a}}{K}\right)^{\frac{1}{n}}
$$
 n' = 1.0  
K' = 1000

Date: May 2019 / Author: ECS St. Valentin **Capacity Conservated Conservated Conservate** © MPT Engineering / Disclosure or duplication without consent is prohibited

## **FEMFAT Analysis Settings**

- Elastomers behaves like brittle material. => "Normal Stress in Critical Plane" ( $\sigma_{a\,n}$ ,  $\sigma_{m\,n}$ ) shall be used.
- Miner elementary option
- $R =$  const. Option
- Template for Elastomere analysis

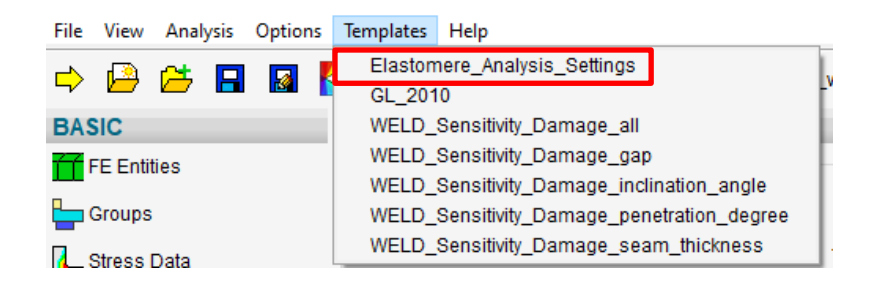

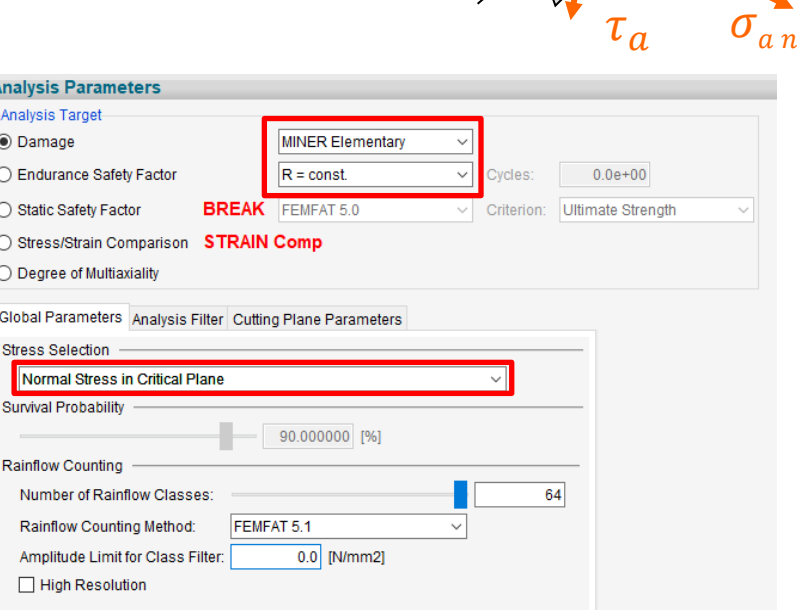

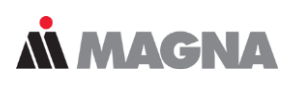

 $\tau_m$ 

 $\sigma_{m,n}$ 

 $\overline{\gamma}$ 

 $\varphi$ 

#### **Summary**

- Extensive material database is provided with FEMFAT.
- Material generator for the most important material classes can be used to estimate the cyclic material data.
- User has many flexible options for incorporating test results into FEMFAT material data.
- Data for non-metallic materials can be generated.
- Future Development of Material Generators for:
	- Microalloyed steels
	- Stainless and forged steels
	- Elastomers

– …

# AN MAGNA DRIVING EXCELLENCE.

Date: June 21 / Author: ECS St. Valentin